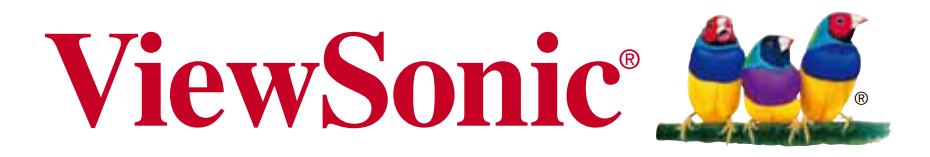

## **Q7 Pro LED Projector User Guide**

使用手册

Model No. VS18296

## 感谢您选择 **ViewSonic®**

作为领先全球的视觉解决方案供应商,ViewSonic®致力于超越全球对技术进 化、创新和简单性的期望。在 ViewSonic®,相信我们的产品有可能对世界 造成正面影响,而我们有信心,您将对您选择的 ViewSonic® 产品感到满 意。

再次感谢您选择 ViewSonic®!

# 法规和服务资讯

## 法规符合性资讯

本节说明关于法规的所有相关要求和声明。确认的对应应用应参考装置上的铭 牌卷标和相关标记。

### **FCC**符合性声明

本设备符合FCC规则的规定。 操作时有以下两种情况: (1) 本装置不 会造成有害的干扰。 (2) 本装置必须接受任何接收到的干扰,包括造成操 作不良的干扰。本设备已通过测试并符合FCC规则有关B级数位装置的规定。

这些限制旨在提供合理的保护,以防在一般住宅环境中造成有害干扰。本设备 会产生、使用和发射调频能量,因此若没有依照指示安装及使用,可能会对无 线电通讯产生有害的干扰。然而,并不保证在特定安装方式下不会产生干扰。 在住宅区中运作本设备亦可能造成有害干扰,在这种情况下,使用者会被要求 采用以下一种或多种方法改善干扰的情形。

- •重新调整或放置接收天线。
- •增加设备与无线接收设备的距离。
- •将本设备连接到与接收器不同的电源插座上。
- •请向经销商或具有经验的无线电/电视技术人员请求帮助。

警告: 进行任何本手册未明确核准的变更或修改可能使您没有权利操作本 产品。

## 加拿大工业部声明

CAN ICES-3 (B)/NMB-3(B)

本装置符合加拿大工业部 (Industry Canada) 的豁免执照 RSS 标准。操作时 有以下两种情况:

(1)本装置不会造成干扰。

(2)本装置必须接受任何干扰,包括造成装置操作不良的干扰。

本装置符合加拿大工业部的RSS 210标准。本B类装置符合加拿大干扰产生设 备法规的所有要求。

根据加拿大工业部规定,本无线电发射器只能使用类型和最大(或较小)增益 经加拿大工业部核准用于发射器的天线运作。为减少对其他使用者的潜在无线 电干扰,应选择天线类型及其增益,使等效全向辐射功率 (e.i.r.p.) 不超过成 功所需的功率

#### CE 本装置符合 EMC 指令 2014/30/EU 及低电压指令 2014/35/EU。

**CE** 欧洲国家声明

#### 以下信息仅适用于欧盟成员国:

右侧所示的符号符合《废电子电机设备指令 2012/19/EU (WEEE)》 之规定。此符号表示不得将设备视为未分类都市废弃物弃置,而是必 须依照当地法律使用回收和收集系统。

### 警告

经型式认证合格之低功率射频电机,非经许可,公司、商号或用户均不得擅自 变更频率,加大功率或变更原设计之特性及功能。

低功率射频电机之使用不得影响飞航安全及干扰合法通信:经发现有干扰现象 时,应立即停用,并改善至无干扰时方得继续使用。

前项合法通信,指依电信法规定作业之无线电通信低功率射频电机需忍受合法 通信或工业、科学及医疗用电波辐射性电机设备之干扰。

## **RoHS2** 法规宣告

本产品系根据欧盟议会与理事会 (European Parliament and the Council )之 Directive 2011/65/EU的规定设计与制造而成,限制在电气与电子设备上使用 某些危害物质(RoHS2 危害物质禁用指令), 并通过欧盟技术协调委员会 (Technical Adaptation on Committee,TAC)对于一些物质最大浓度的规范, 如下所示:

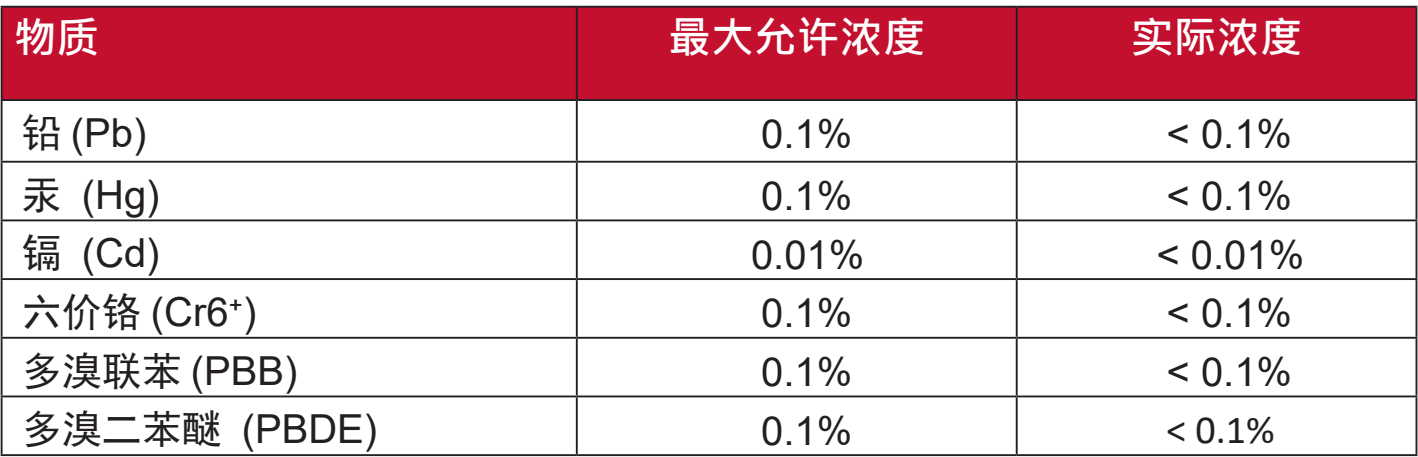

#### 产品中有害物质的名称及含量

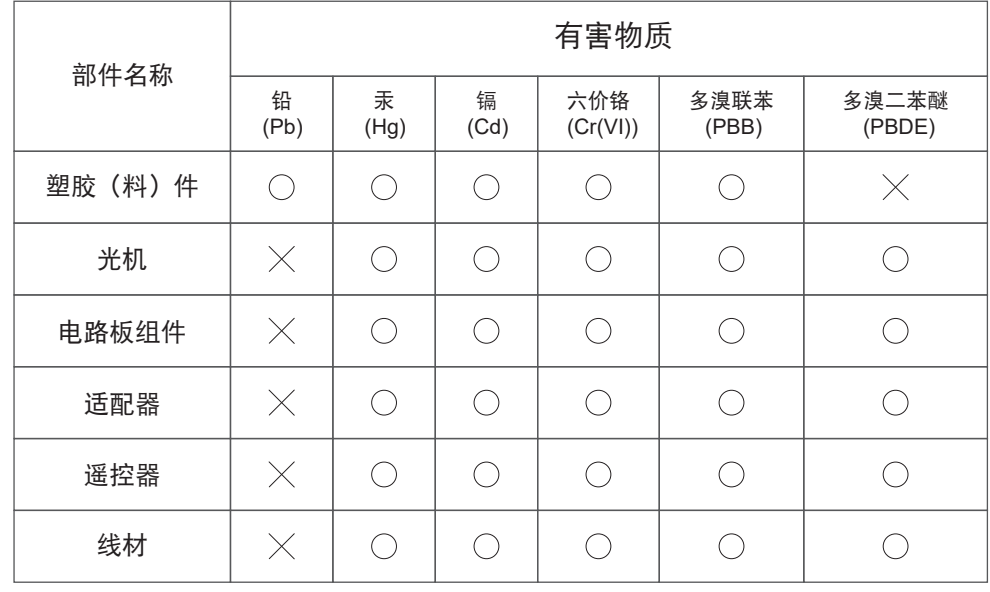

本表格根据 SJ/T 11364 的规定编制。

○:表示该有害物质在该部件所有均质材料中的含量均在 GB/T 26572规定的限量要求一下。

×:表示该有害物质至少在该部件的某一均质材料中的含量超出 GB/T 26572规定的限量要求。

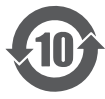

该电子电气产品含有某些有害物质,在环保使用期限内可以放心使用,超过环保使用期限之后则应该 进入回收循环系统。

#### 废弃回收提示

为了更好地关爱及保护地球,当您不再需要此产品或产品寿命终止时,请遵守国家废弃电器电子产品回收处理相关法律法规, 将其交给当地具有国家认可的回收处理资质的厂商进行回收处理。

## 印度危害物质限制

危害物质限制声明(印度)。本产品符合「2011 年印度电子废弃物规 则」,禁止使用含量超过 0.1% 的铅、汞、六价铬、多溴联苯、或多溴二苯 醚和含量超过 0.01% 的镉,规则附表 2 中规定的豁免除外。

## 产品寿命结束时的产品弃置

ViewSonic® 尊重环境, 致力于绿色工作和生活。感谢您参与 Smarter, Greener Computing。请造访ViewSonic® 网站深入了解。

### 美国和加拿大:

http://www.viewsonic.com/company/green/recycle-program/

### 欧洲:

http://www.viewsoniceurope.com/eu/support/call-desk/

### 台湾:

https://recycle.epa.gov.tw/

## 版权声明

Copyright© ViewSonic® Corporation, 2019。保留所有权利。

Macintosh 和 Power Macintosh 是 Apple Inc. 的注册商标。

Microsoft、Windows 和 Windows 标志是 Microsoft Corporation在美国及其 他国家的注册商标。

ViewSonic®、三只鸟标志、OnView、ViewMatch 和 ViewMeter 是 ViewSonic® Corporation的注册商标。

VESA 是 Video Electronics Standards Association的注册商标。

DPMS、DisplayPort 及 DDC 是 VESA 的商标。

ENERGY STAR® 是美国环境保护局 (EPA) 的注册商标。

ENERGY STAR® 合作伙伴ViewSonic® Corporation 确定本产品符合 ENERGY STAR® 能源效率准则。

免责声明: 对于本文所述之技术或编辑错误或疏失,或对于因本文件提供之 说明而导致偶发或伴随之损坏,ViewSonic® Corporation 概不负责。

为持续改善产品,ViewSonic® Corporation 有权变更产品规格,恕不另行通<br>知。 本文件内信息可能会另行变更,而不另行通知。

未经 ViewSonic® Corporation 事先书面许可,不得以任何方式复制、翻印 或传输本文件任何部分做任何用途。

### 产品注册

为了满足您的未来需求, 并接收我们在以后提供的更多产品信息, 请注册您的产品, 网址是: www.viewsonic.com。

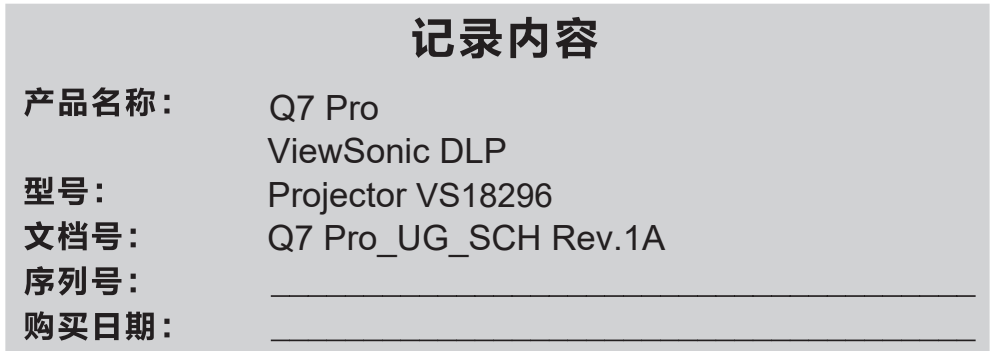

#### 产品达到使用寿命后废弃产品

ViewSonic 注重环境保护, 致力于绿色工作和生活。感谢您参与"更加智能和环保的计 算"行动。如需更多信息,请访问 ViewSonic 网站。 美国和加拿大: http://www.viewsonic.com/company/green/recycle-program/ 欧洲: http://www.viewsoniceurope.com/uk/support/recycling-information/ 台湾: http://recycle.epa.gov.tw/recycle/index2.aspx

中国: http://www.viewsonic.com.cn

注意:本手册请保留备用。

## 安全预防措施

•请勿将镜头朝向人眼,避免开机后镜头强光对眼睛造成伤害;

·为了充分通风,设备周围至少留20cm的间隙或距离;

产品一般正常使用条件:

温度范围:5 ~35 ℃(热带45℃)

工作湿度:20%RH~80%RH

大气压力:86Kpa~106Kpa

·请勿将设备存放在过热或过冷区域,从过冷的地方回到室内,需要静置24H回温以后,再通电;

请勿堵塞及覆盖设备的进/出风口,诸如报纸、桌布和窗帘等物品而妨碍通风;

•请勿将设备放置于阳光照射处或裸露的火焰源(热源附近),如点燃的蜡烛、火炉及其他发热物体等;

请勿使用纸、布等清洁工具直接擦拭镜头,避免对镜头造成损坏,请使用清洁气吹清除镜头表面灰尘;

请勿使用化学制品、清洗剂或清水清洗设备。设备不得遭受水滴或水溅,设备上不得放置诸如花瓶一 类的装满液体的物品及重物;

交流电源插头是断开产品与电源电网连接的装置,请勿阻塞并保持插头能方便的操作。

如为I类结构(三芯电源)的设备应当连接到带保护接地连接的电网电源输出插座上,以免发生电击危 险。

•请将设备及小附件放置于儿童无法触及的位置, 以防砸伤及不小心叶食。

请勿让儿童玩耍交流电源线及连接电源插头。

- 切勿将电源线缠绕在电源适配器或其它物体上,这样会绷紧电线。从而导致电线磨损、破裂或弯曲。 会引起安全隐患。
- 主机内如有锂电池,维修人员应注意:如果电池更换不当会有爆炸危险,只能用同样类型或等效类型的 电池更换。
- 电池(电池包括组合电池)不得暴露在诸如日照、火烤等类似过热的环境中。

•切勿使遥控器受到剧烈震动及溅上液体,也不要将遥控器放在湿度高的地方。

•废弃电池将会对环境产生不良影响,请遵守相关环保规定,将废弃电池放到指定的回收处。

- 请勿将投影机暴露于阳光直射或其他持续发热源之下。请勿安装在任何热源旁边,如散热器、热调 节器、火炉、或其他可能使投影机温度提升到危险级别的的设备(包括放大器)。
- 请勿在投影机附近或投影机上面放置液体。液体如果溅入投影机内会导致投影机故障。如果投影机 受潮,请断开其与电源的连接,并致电当地的服务中心维修投影机。
- 当投影机在运行时,您可能会感觉有热气和气味从通风栅中排出。这是正常现象,而不是产品缺陷。
- 请勿尝试曲解极化或接地类型插头的安全用途。极性插头有一宽一窄两个插片。接地型插头有两个 插片和一个接地插片。宽插片和接地插片用于确保用户安全。如果插头无法插入插座,请使用适配 器,不要尝试强行将插头插入插座。
- 连接到电源插座时,请勿拔下接地插片。请确保接地插片一直插入。
- 防止电源线被踩踏或受挤压,特别是在插头以及与投影机的连接点等处。
- 某些国家的电压不稳定。根据设计,此投影机在100到240伏特的交流电压范围内可以安全运行,但 停电或电压波动超过±10伏特时无法工作。在电压可能波动或断电的区域,建议您通过电源稳压器、 电涌保护器或不间断电源(UPS)来连接投影机。
- 如果发现冒烟、异常噪音或异味,请立即关闭投影机并致电经销商或ViewSonic ®。继续使用投影机 会有危险。
- 仅可使用制造商指定的连接件/附件。
- 如果投影机长时间不用,请将电源线从交流插座中拔下。
- 所有维修工作皆应由合格维修人员处理。

本产品的性能在不断改进之中,所有产品的规格(包括外观和颜色等)以实物为准, 如有更改,恕不另行通知。

## 重要安全说明

使用产品前,请务必仔细阅读以下重要安全说明以及产品上的所有标签。

## 安全标识说明

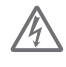

个 此标识警告用户本产品机身内未绝缘的电压可能足以导致电击,因此, 与机身内任何部件进行任何形式的接触均存在触电危险。

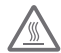

此标识提醒用户注意高温。

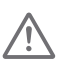

此标识提醒用户注意一些与操作及维护有关的重要信息。请仔细阅读 此类信息,避免出现错误操作。

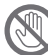

此标识提醒用户请勿用手触摸。

### 接地警告

本产品使用时必须接地。

## 运输说明

建议您使用本产品的原包装或同等材料包装运输本产品。

### 防止电击、火灾危险

- 使用不正确电缆,可能影响产品性能,甚至可能导致电击、火灾等事故。为了保证产品性能及 使用的安全性,请使用和原电缆相同型号的电缆。
- 若需要电源延长线,应使用电流额定值不低于本产品电流额定值的电源线。否则,可能导致电 源线过热,甚至引起电击、火灾等事故。
- 在雷暴天气或者长期不使用本产品时,请从插座拔下电源插头,以免雷电或电力线路电涌对设 备造成损坏。
- 请勿在本产品附近放置易燃物品,以免引起火灾。
- 当本产品正在工作时,请勿用任何物品挡住镜头,否则可能会导致物品变热和变形甚至导致火 灾。
- 请勿在通风孔和散热孔周围放置任何物品,否则可能导致产品内部热量积聚甚至导致火灾。

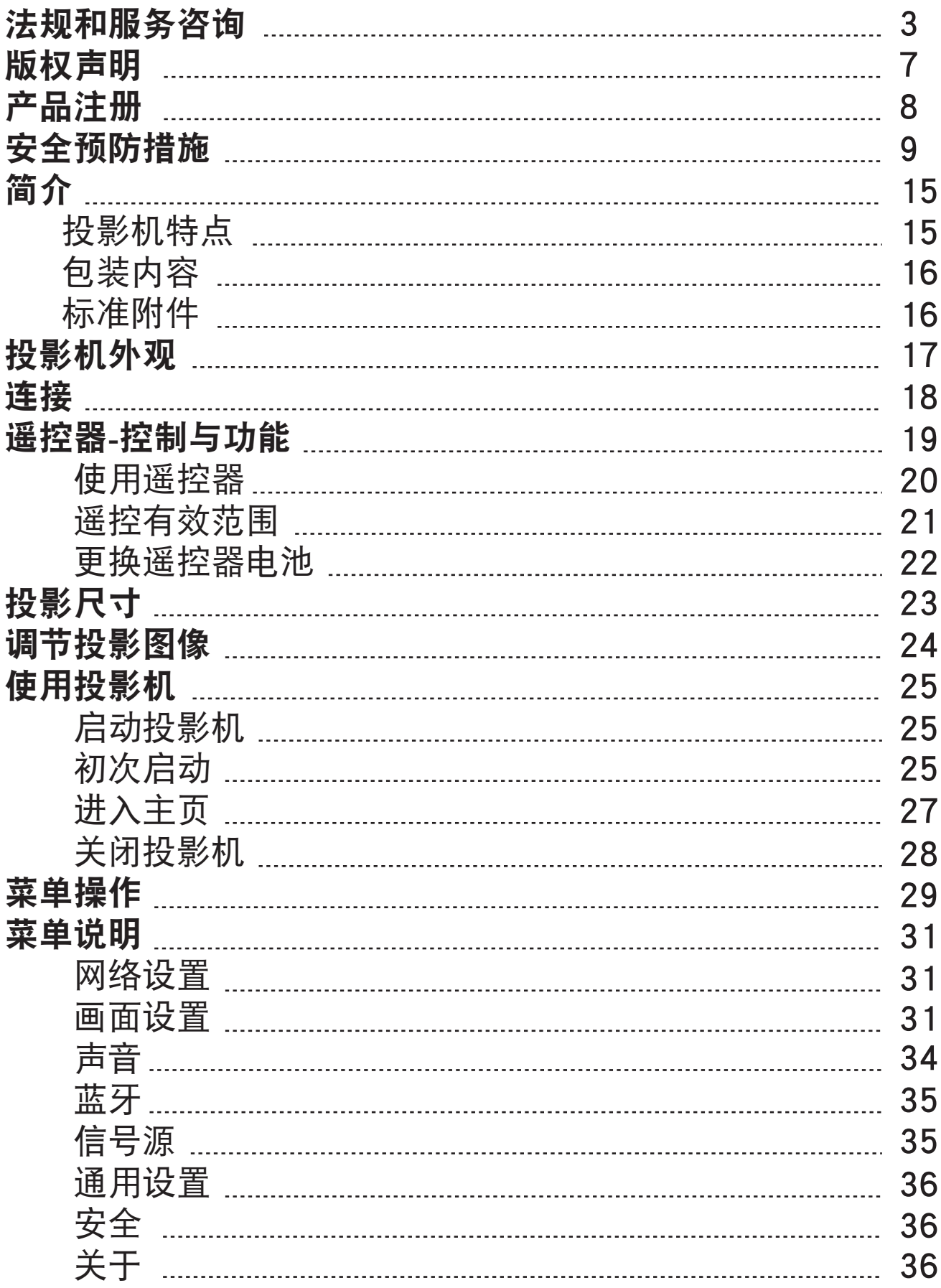

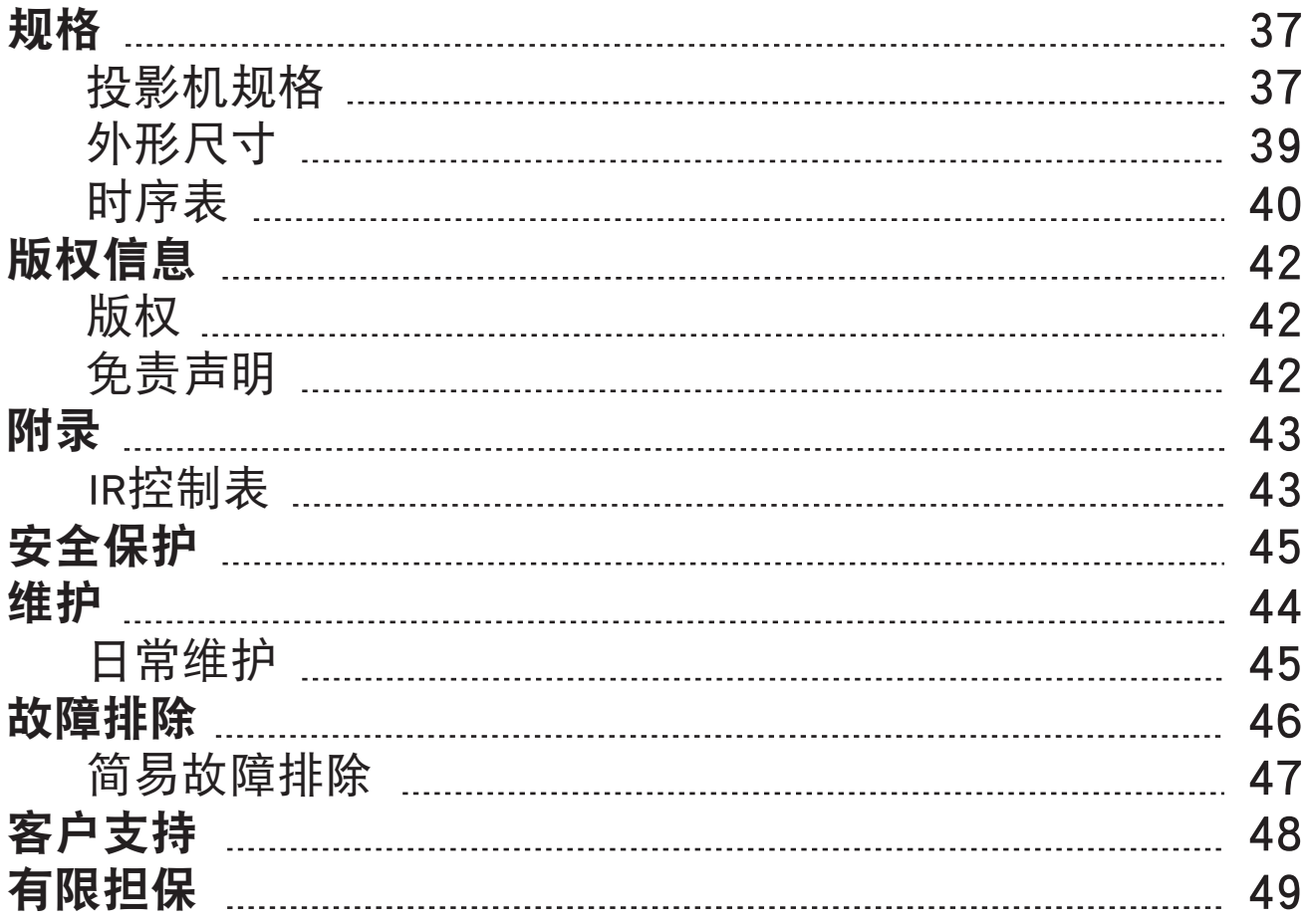

简介

## 投影机特点

此投影机集成了高性能的光学引擎投影技术和用户友好的设计,可靠性高,使用简便。 此投影机具有下列特点:

此投影机具有下列特点。

- 色彩模式提供专为不同投影机目的设计的不同选项。
- 配备HDMI 连接
- 简体中文语言屏幕显示菜单
- 数字梯形失真校正可校正失真变形的图像
- 在设定的时间长度内未检测到输入信号时,省电模式可使功耗降低最多30%。
- 影像真实立体,支持3D功能
- 色彩可根据您的喜好对色彩进行调整
- 可切换到节能模式以降低功耗
- 快速自动搜索可提高信号检测速度
- 可显示最佳图像质量
- 为数据/视频显示提供可调节的色彩管理控制
- 色域宽广色彩真实,电影院级色彩效果
- 高原生对比搭配 HDR 投影画面真实自然
- 大功率音箱双解码,高品质视听享受

## <span id="page-15-0"></span>包装内容

请小心打开产品包装,并检查是否包含下列所有物品。如果缺失任何物品,请与您购买 此投影机时的经销商联系。

### 标准附件

随此投影机提供的附件适用于您所在的地区,可能与手册中的图示不同。

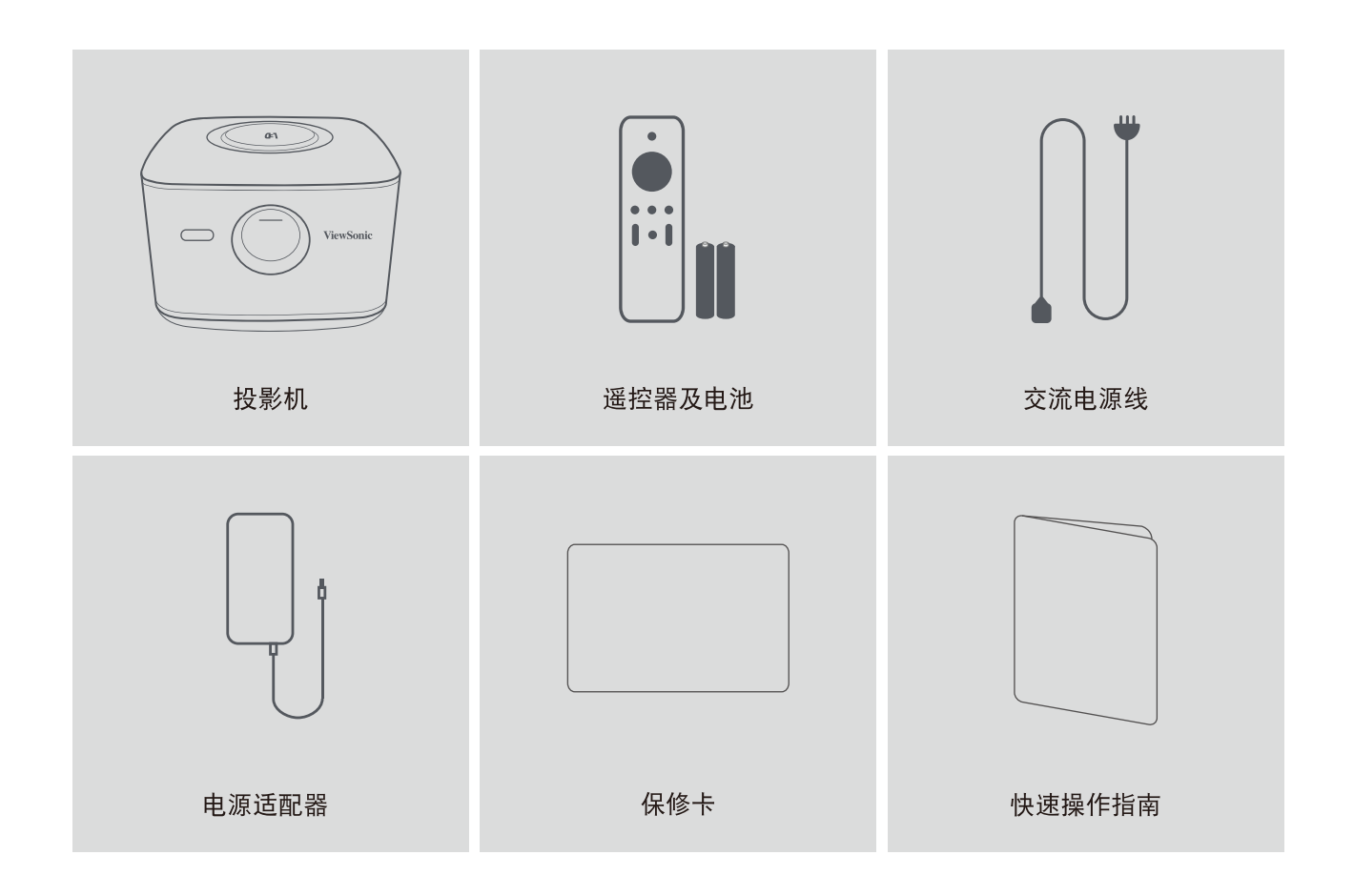

# <span id="page-16-0"></span>投影机的外观

### 产品整体外观

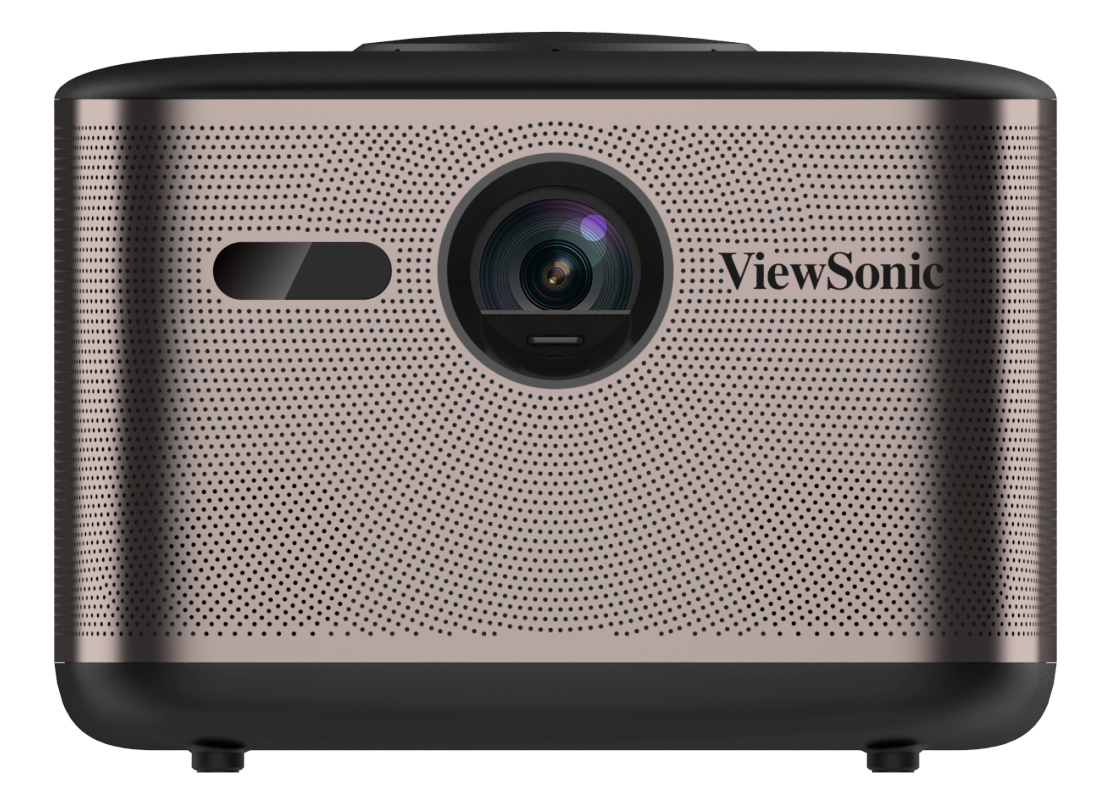

注意:

- 散热孔会排出热气,请勿在其附近放置热敏物体。
- 请勿在通风孔周围放置任何物品,否则可能导致投影机内部热量积聚。
- 投影机工作时,会发出强光。请勿直视投影镜头,以免伤害眼睛。

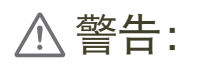

- 本设备必须接地。

- 您可以在固定布线中添加断电装置或将电源线插接到附近的电源插座以方便使用。如果在设备操作过程中发生故 障或错误,请使用断电装置切断电源或从电源插座拔下插头。

<span id="page-17-0"></span>连接

当连接信号源至投影机时,务必:

- 1. 在进行任何连接前关闭所有设备。
- 2. 为每个信号源使用正确的信号线。
- 3. 确保线缆牢固插入。

 $\left( \int \right)$ 在如下所示的连接中,部分线缆可能不包括在此投影机的包装内(请参见"包装内容")。 您可能需要从电气商店购买需要的信号线。

 $\left( \int \right)$ 以下链接和图标仅供参考。根据投影机型号,投影机后面的连接插孔可能不同。

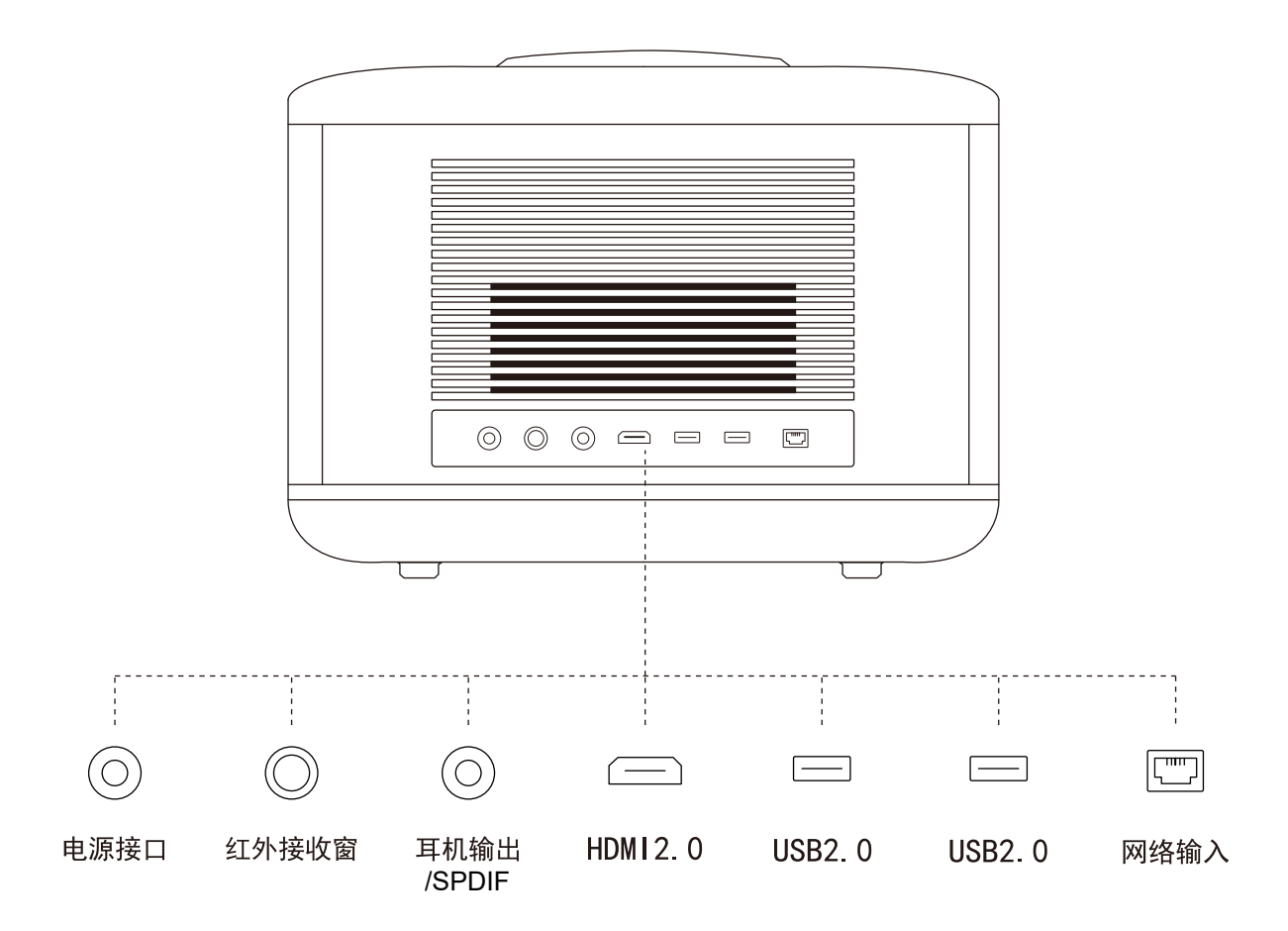

## **遥控器-控制与功能**

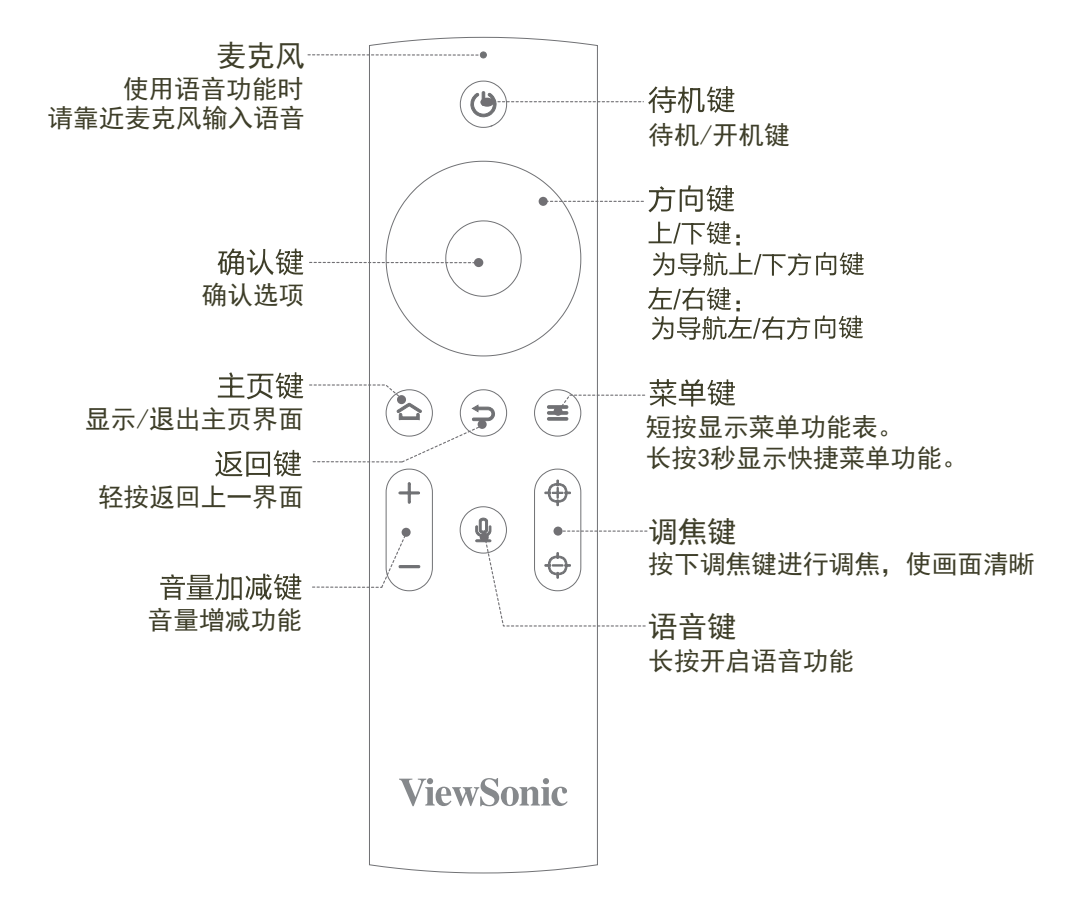

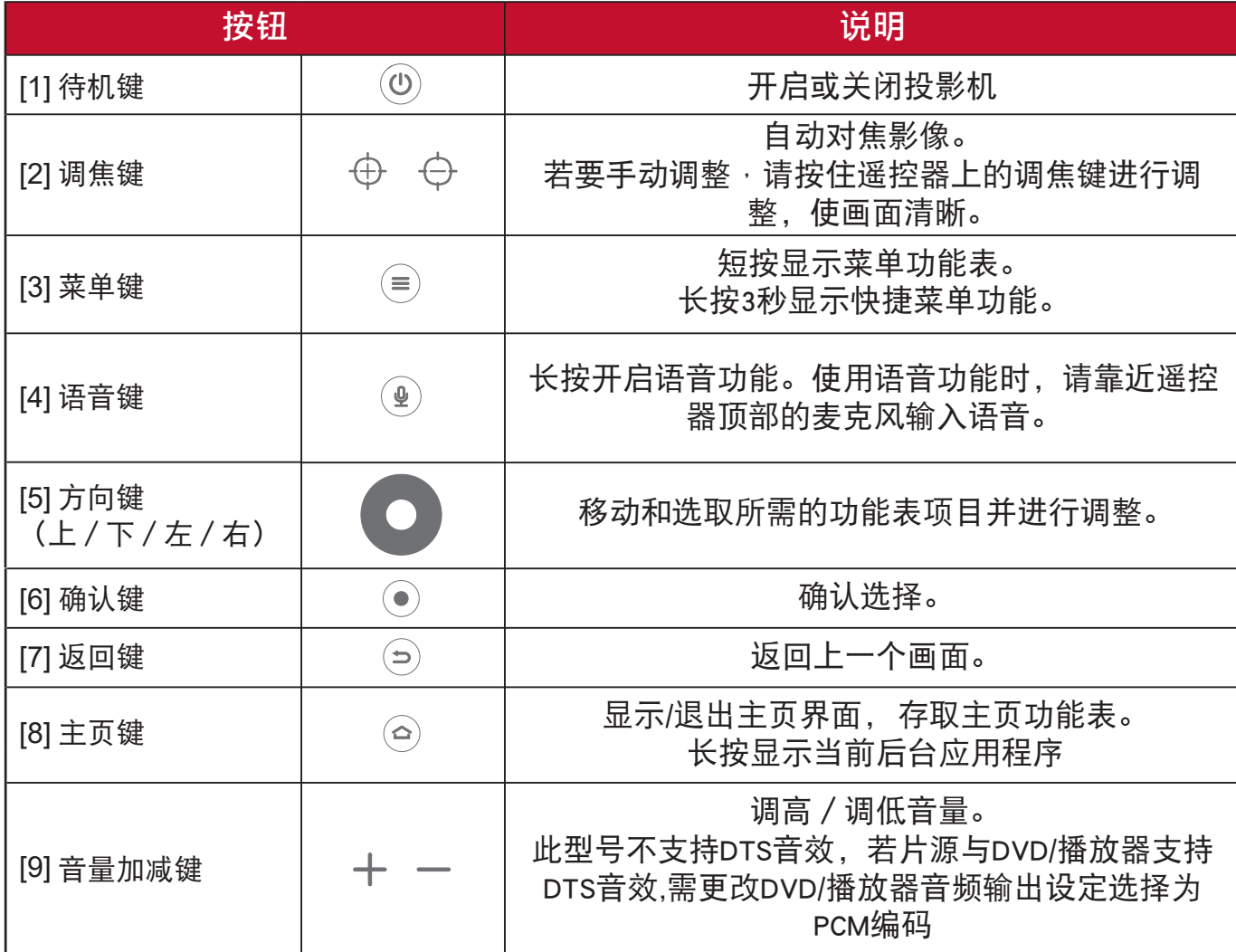

## 使用遥控器:

- 您可以配对蓝牙遥控器,配对方法请参阅下一页 "遥控有效范围"。

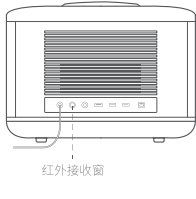

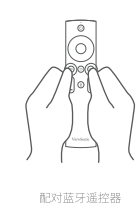

## 菜单键:

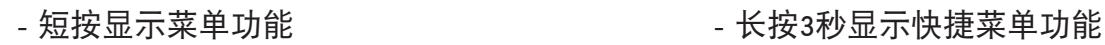

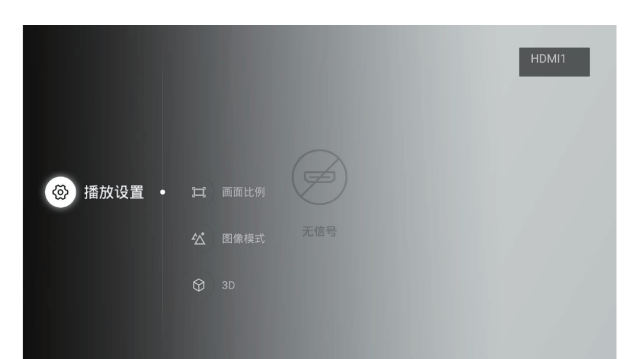

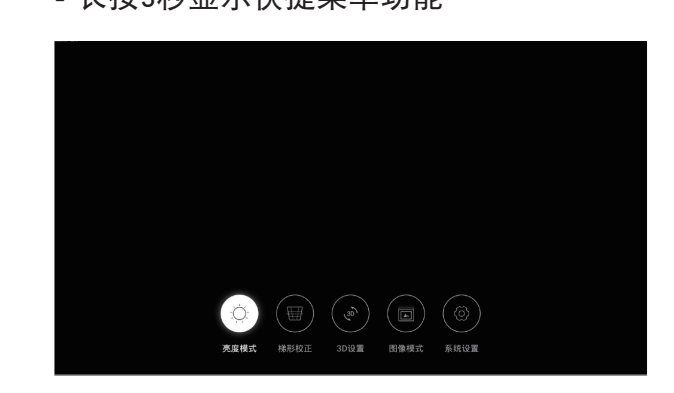

## 语音键:

- 长按开启语音功能

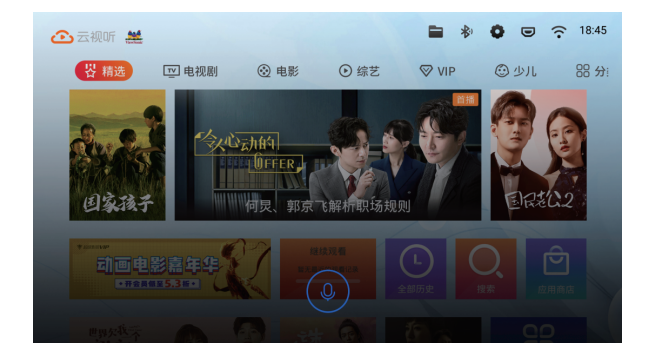

## 主页键:

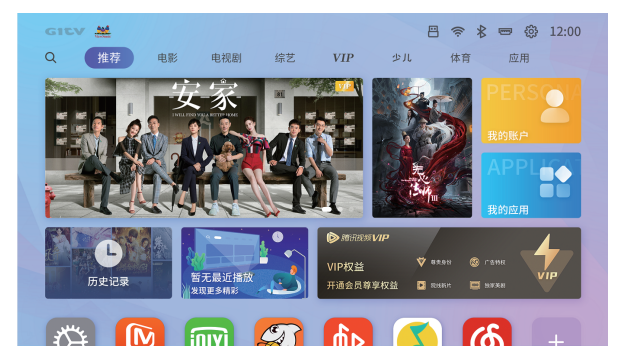

- 短按进入主页 - インコンコンコンコンコンコントンスポーツ - 快速双击显示当前后台应用程序

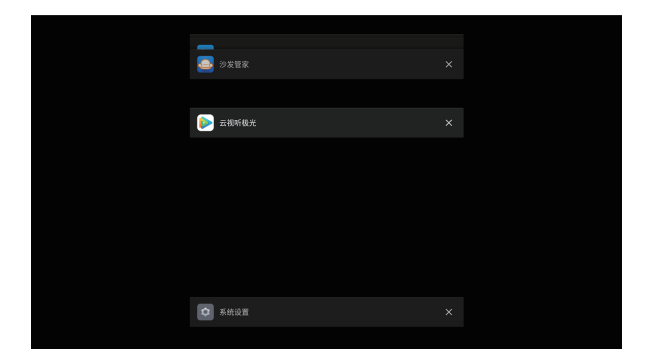

### 遥控有效范围

投影机前后都有红外线 (IR) 遥控器传感器。拿住遥控器并与遥控器传感器保持 30 度范围内的 直角,以获得正常遥控器功能。遥控器和传感器之间的距离不得超过8米(约26英尺)。

请勿在投影机的红外线传感器前面放置任何障碍物,以防挡住红外线光束。

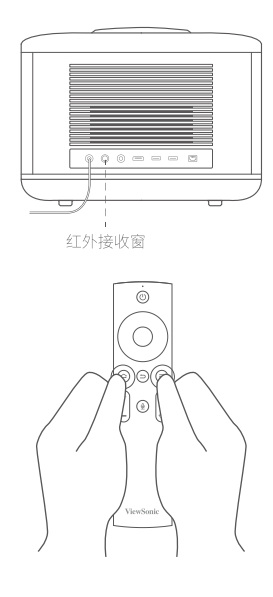

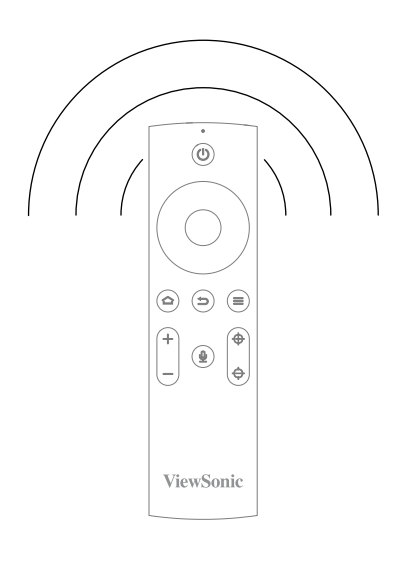

配对蓝牙遥控器

360°随心遥控

设备可配对蓝牙遥控器, 当配对成功后, 可360°随心遥控

- 将遥控器靠近设备,同时长按主页键和菜单键3秒左右,遥控器与设备进入配对模式; 若配对成功,画面会显示"连接成功"。
- 如果蓝牙连接断开,遥控器发送红外信号,此时应将其指向红外接收窗。
- 重复以上操作即可恢复蓝牙连接。

注释

- **•** 当阳光或荧光灯等其他强光源照射遥控感应器时,遥控器可能无法工作。
- **•** 在能够看到遥控感应器的地方操作遥控器。
- **•** 请勿摇晃遥控器或使其掉落。
- **•** 将遥控器存放在阴凉干燥的地方。
- **•** 请勿使水溅落到遥控器上或在其上面放置潮湿物品。
- **•** 请勿拆解遥控器。

## 更换遥控器电池

- 1. 要打开电池盖,请将遥控器翻过来使后面朝上。按下指示处,然后沿指示方向向上拉 电池盖。
- 2. 取出旧电池 (如果需要), 然后根据指示方向放入 2 节 AAA 电池。电池正极应指向 (+) 方向,负极应指向此方向 (-)。
- 3. 将电池盖与遥控器底部对齐,将盖回归原位以完成流程。

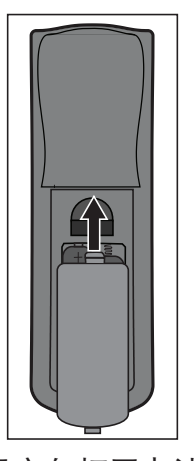

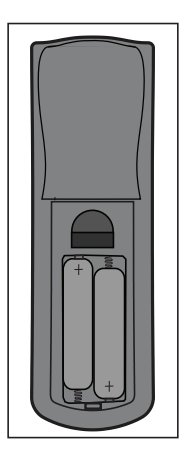

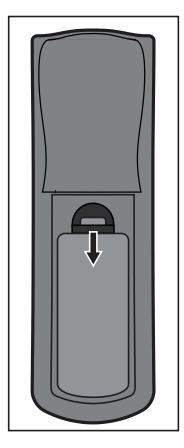

按图示方向打开电池盖。 按仓内的图示装入电池。 盖上电池盖。

警告

- **•** 避免将遥控器和电池放在潮湿高温处,如厨房、浴室、桑拿房、 日光浴房或汽车内。
- **•** 只应使用电池制造商推荐的相同或同类电池进行更换。
- **•** 请参照制造商的说明和当地环境法规处理废旧电池。
- **•** 请勿将电池投入火中。这样可能有爆炸危险。
- **•** 如果电池用尽或您将长时间不用遥控器,请将电池取出以防发生电池漏液损坏遥控器。

<span id="page-22-0"></span>参考下面的图表确定屏幕尺寸和投影距离。

• 16:9 屏幕上的 16:9 影像

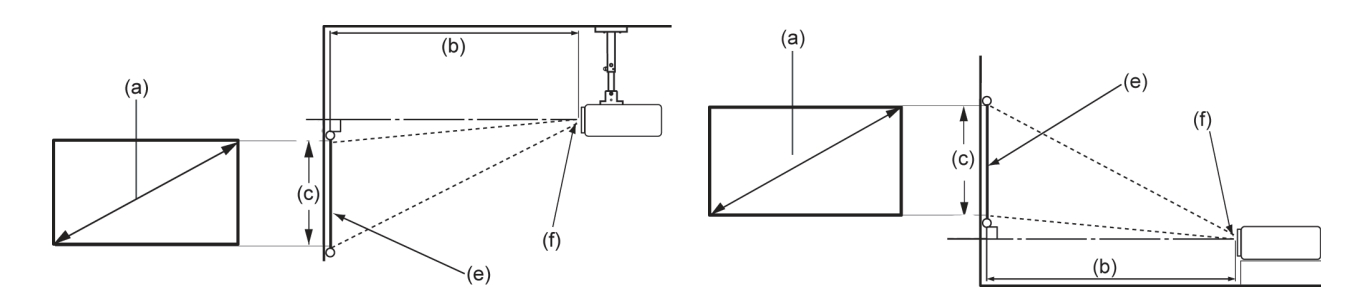

**备注:** (e) = 屏幕 / (f) = 镜头中心

按照下表调整LED投影机与屏幕的距离:

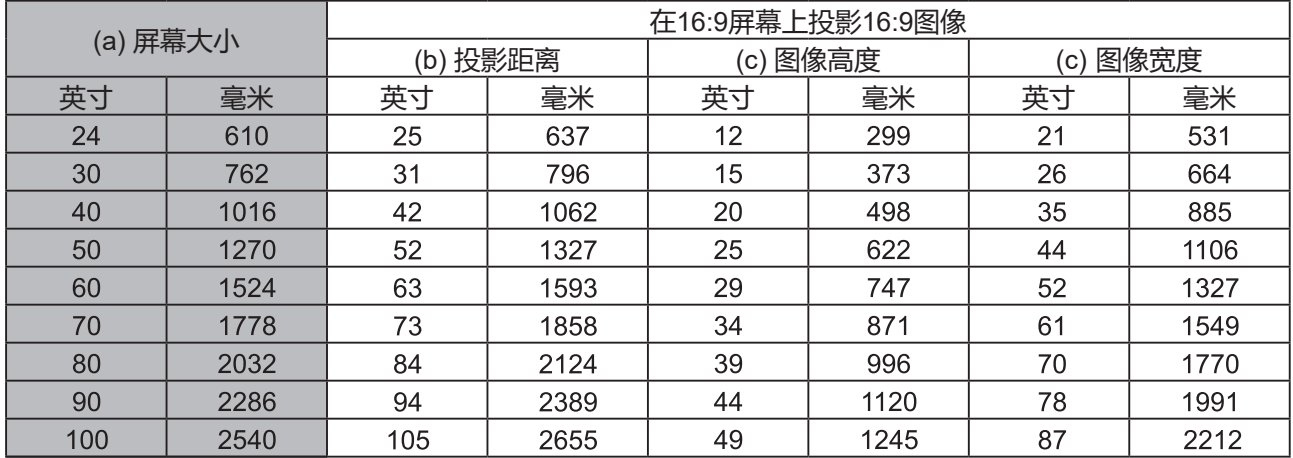

由于光学元件的差异,在这些数字中有 **3%** 的容差。如果您要将投影机固定安装在某个地方,建议您先 使用这台投影机作实际测试,确认投影大小和距离,并参考其光学性能之后再做安装。这会帮助您找到 最适合的安装位置。

## <span id="page-23-0"></span>调节投影图像

当您使用本产品把画面投在白墙上时,建议如下:

#### 1. 选择环境

选择一个有较大面积的白色墙面,墙面尽量平整,以保证画面整体清晰度。

#### 2. 放置产品

尽量保证放置本产品的柜子、桌面或地面等不要倾斜或不要凹凸不平,以保证画面最佳,并保护本产品不被损坏。

#### 3. 梯形校正

按遥控器上的设置键,调出设置菜单,选择"画面设置" "梯形校正",进入梯形校正菜单,选择正投模式,进入 "垂直自动梯形校正",选择"打开"后自动校正,选择"关闭"后可手工校正,根据您的需要来调节"偏移度"; 选择"手动梯形校正",进入手动梯形校正界面,按"确定键"选择您要调整的角,然后通过方向键调整,调整完后选择 "确认"保存,按返回键返回上一层。

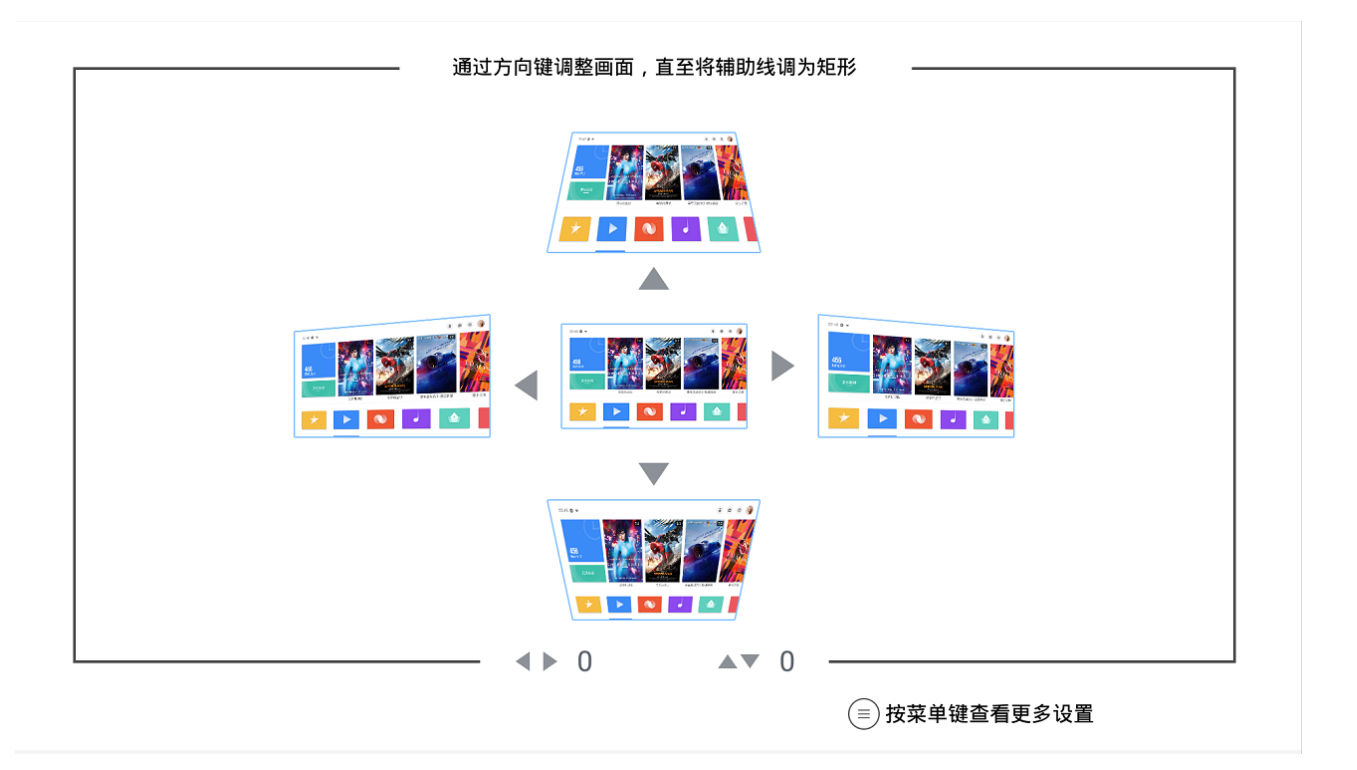

## <span id="page-24-0"></span>使用投影机

## 启动投影机

- 1、确定投影机的电源线已经正确连接至电源插座。
- 2、按下遥控器电源开关键,开启投影机。
	- 启动期间,状态LED灯会闪烁。

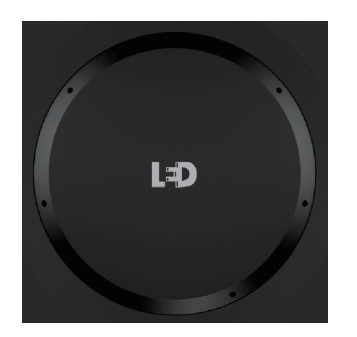

启动期间,此处LED灯会呈闪烁状态 启动投影机后,此灯将熄灭

## 初次启动

1、开机将出现下图自动对焦界面。

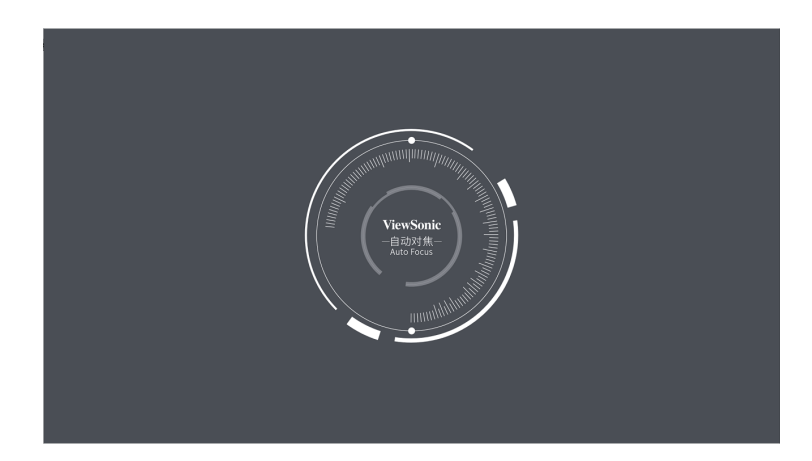

2、初次启动投影机,会出现引导界面,选择"开始设置",进行下一步操作。

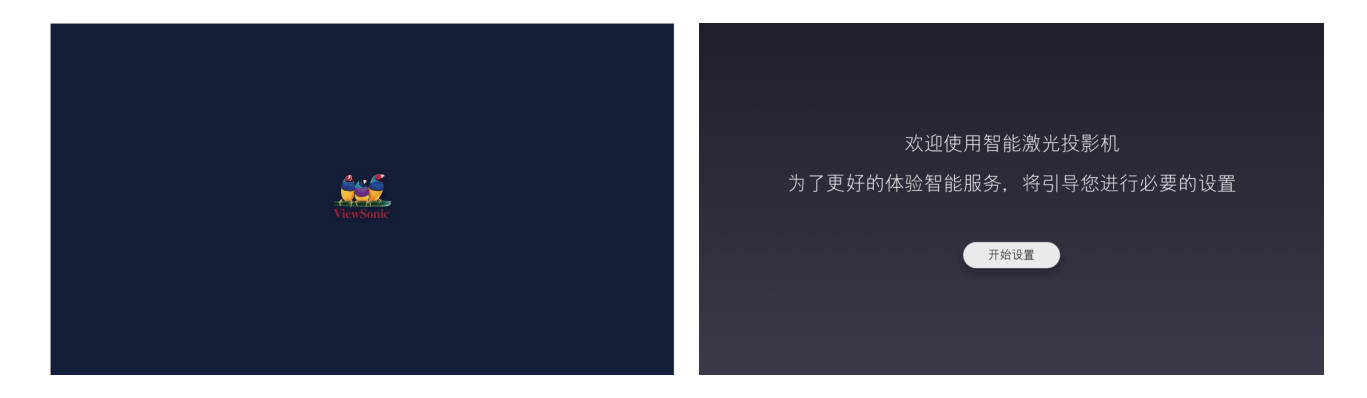

<span id="page-25-0"></span>3、连接智能语音遥控器,请根据引导操作之时来进行蓝牙遥控器配对。连接时 显示正在连接画面,配对成功后,画面将显示连接成功,请进入下一步操作。

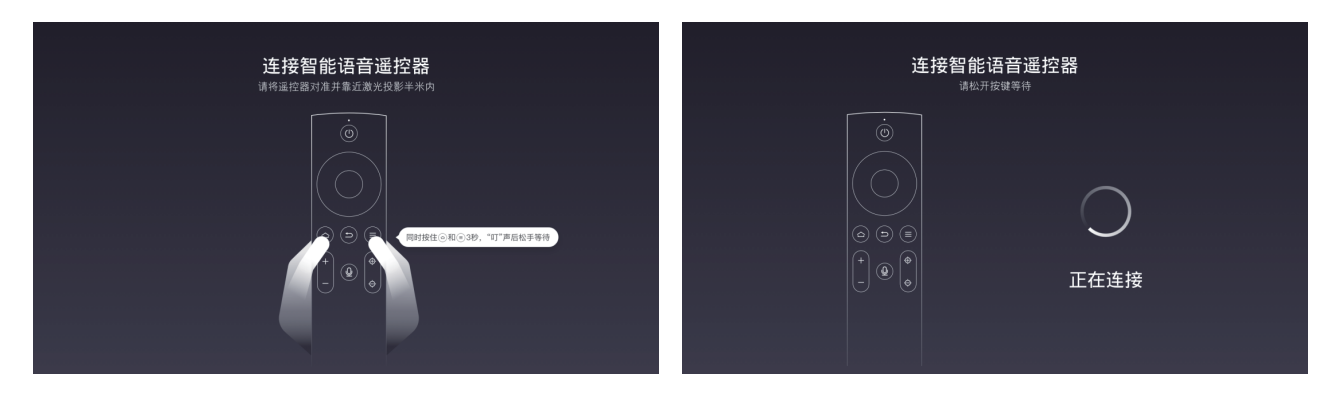

4、连接到网络,您可以选择连接无线网络或插入网线,您也可以选择不连接网络。 连接无线网络,请选择当前可用的WiFi,按提示输入密码。连接到网络后将进 入主页。

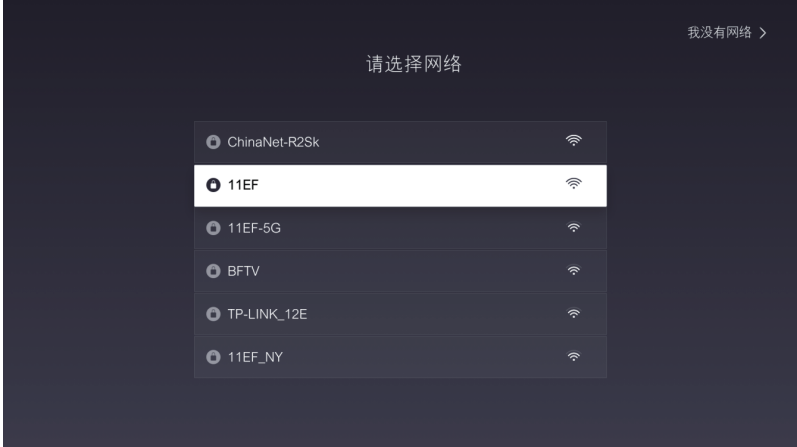

进入主页

引导操作结束,欢迎使用智能激光电视。

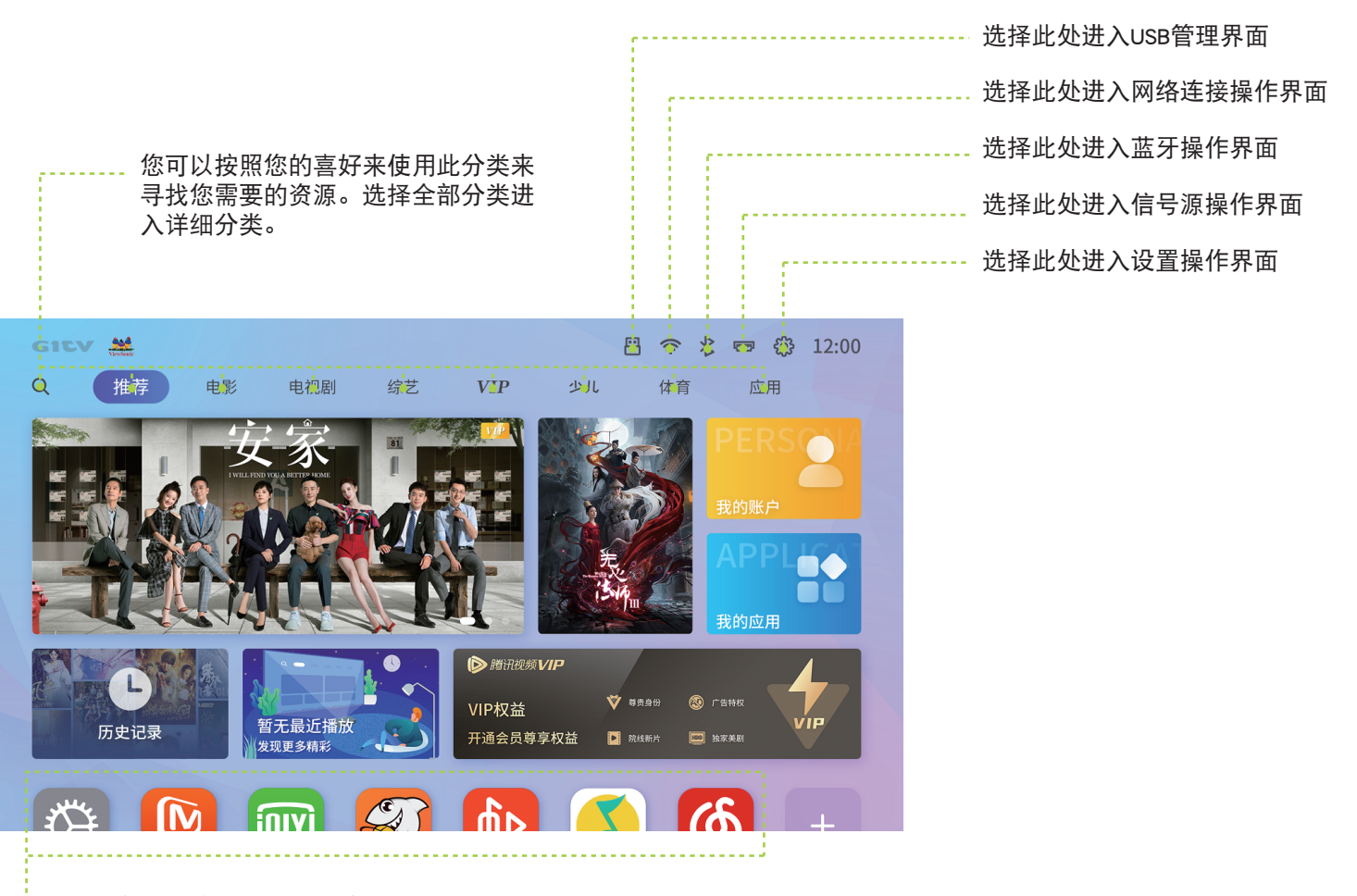

.... 此处显示当前投影机已安装的应用。

## <span id="page-27-0"></span>关闭投影机

- 1. 按下遥控器电源键,出现确认画面。如果在几秒内不响应,信息将消失。
- 2. 按下遥控器确定键或再次按下电源键,投影机关闭。请在风扇完全停止后再拔出电源线。
- 3. 如果长时间不使用投影机,请将电源线从墙上插座拔下。

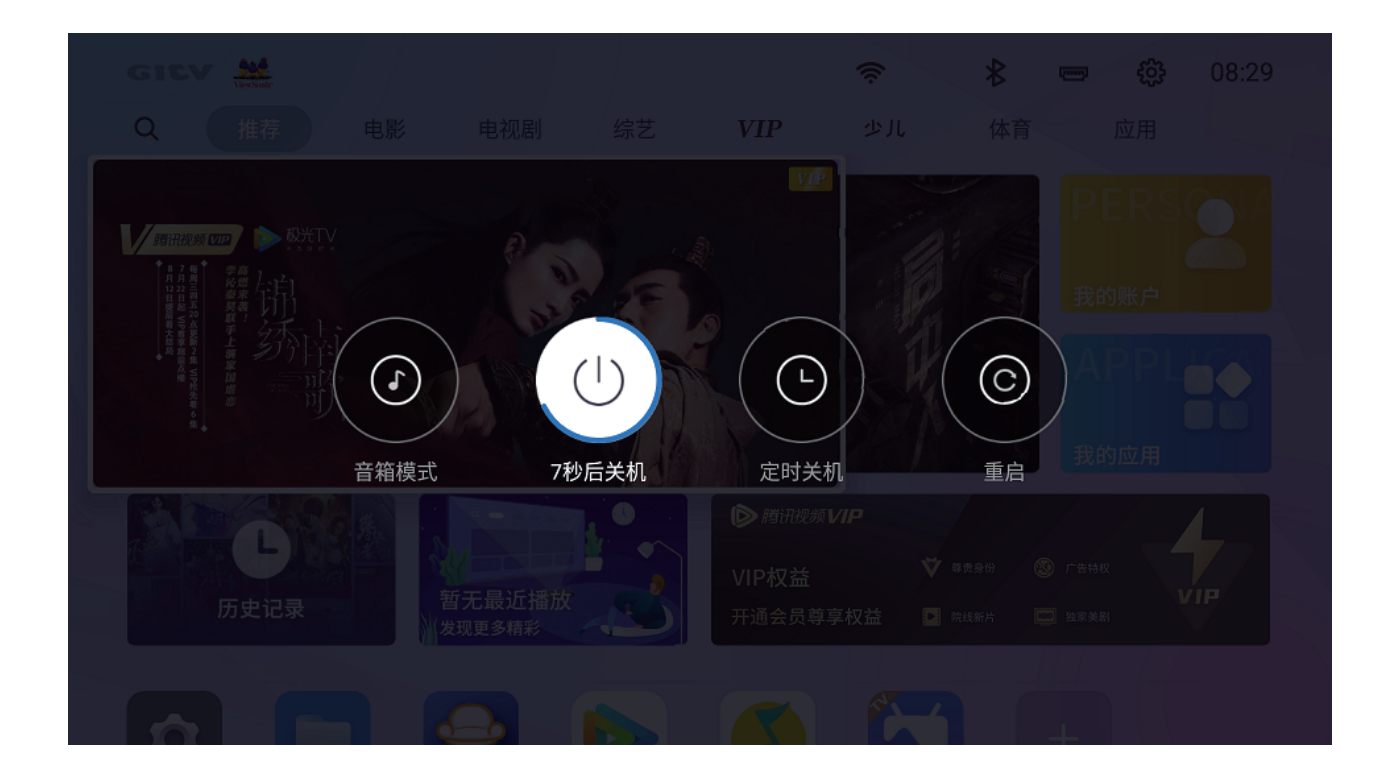

<span id="page-28-0"></span>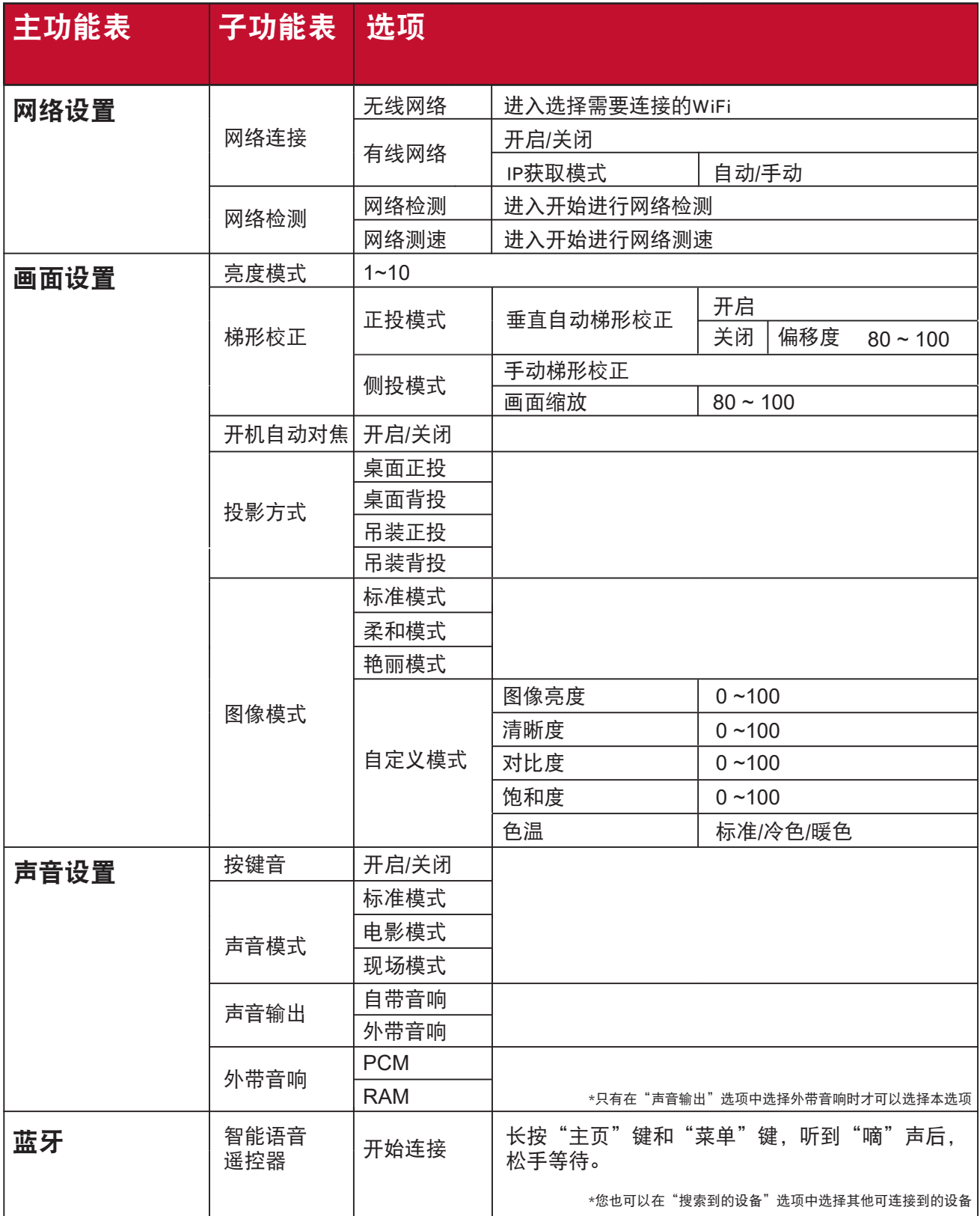

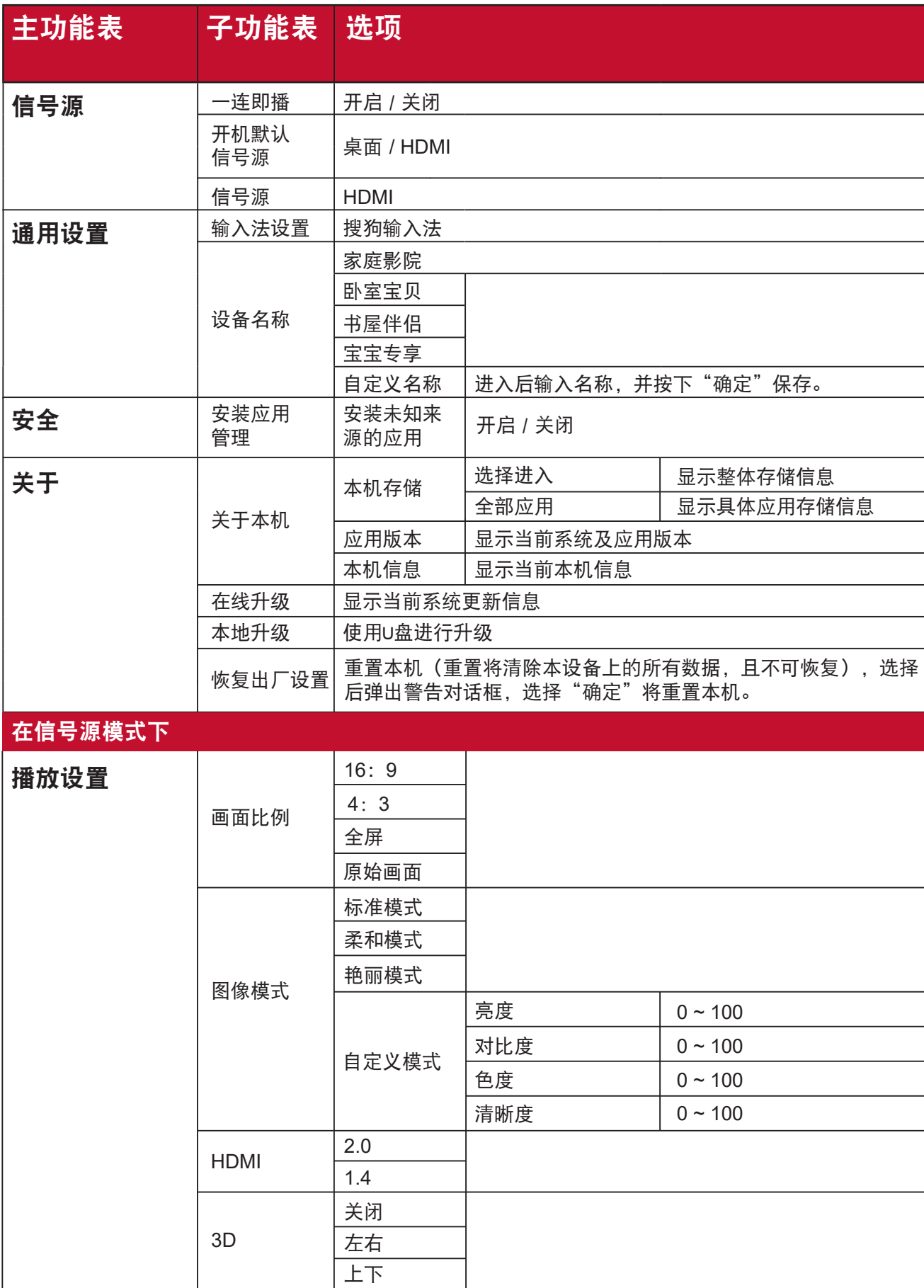

## <span id="page-30-0"></span>菜单说明

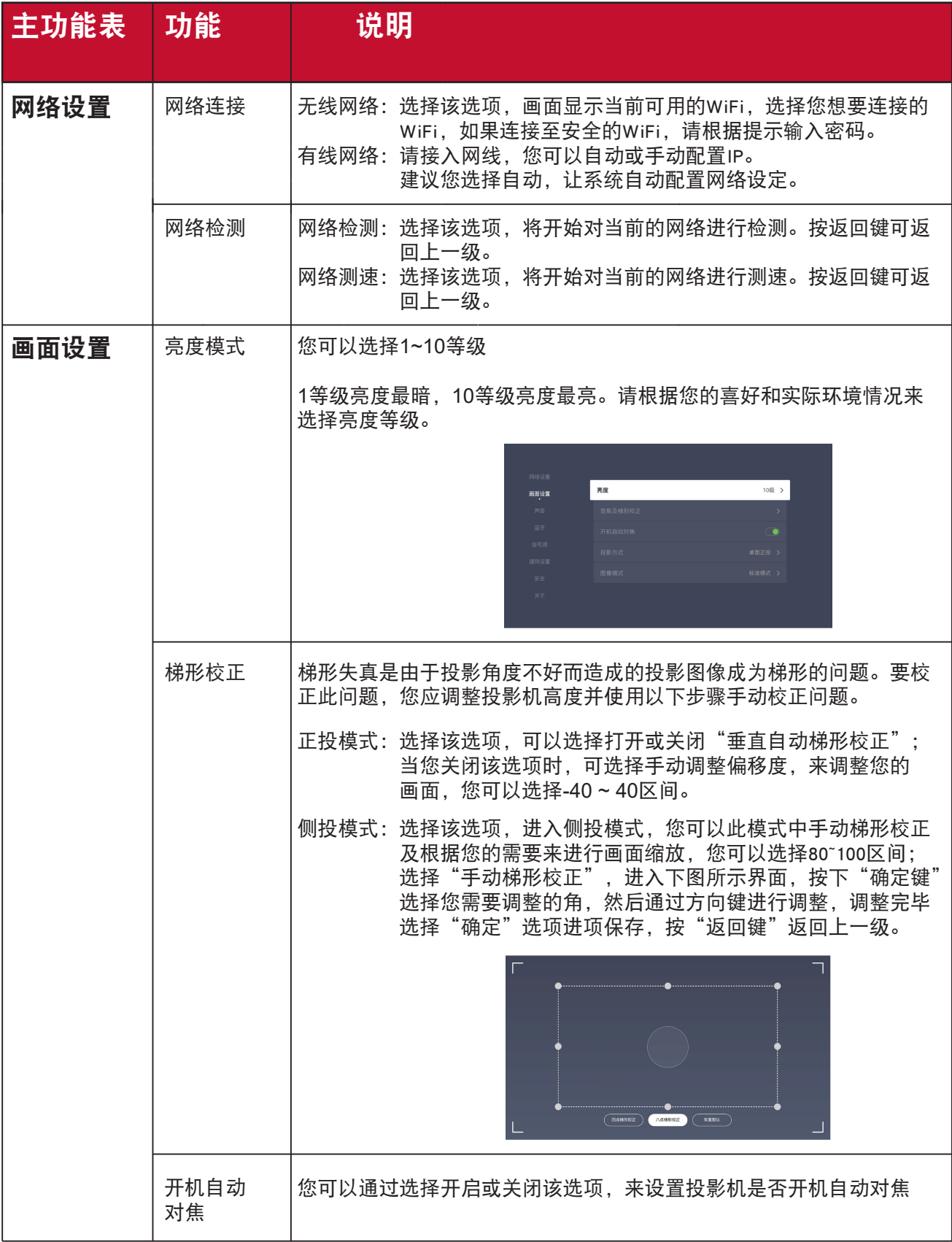

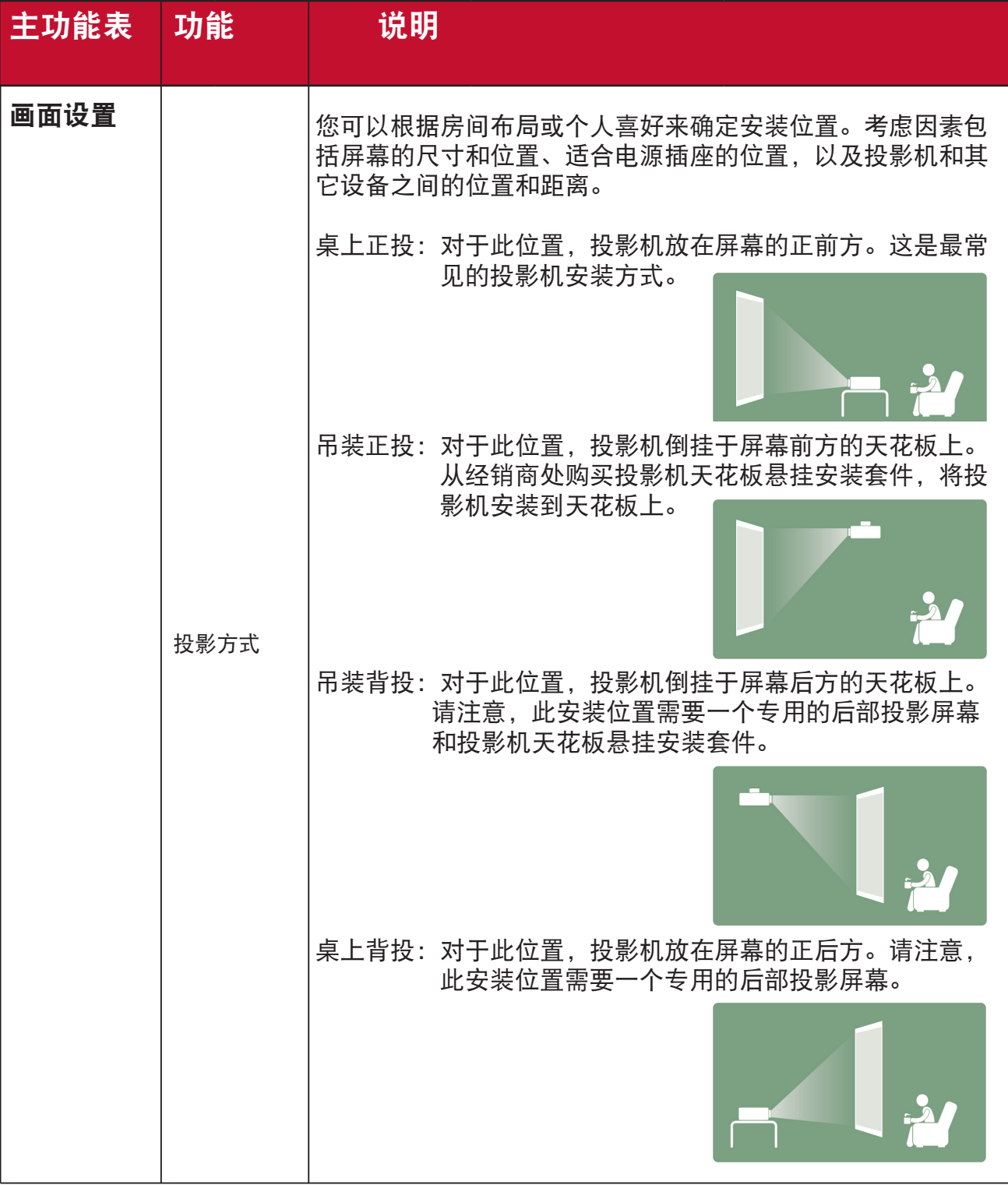

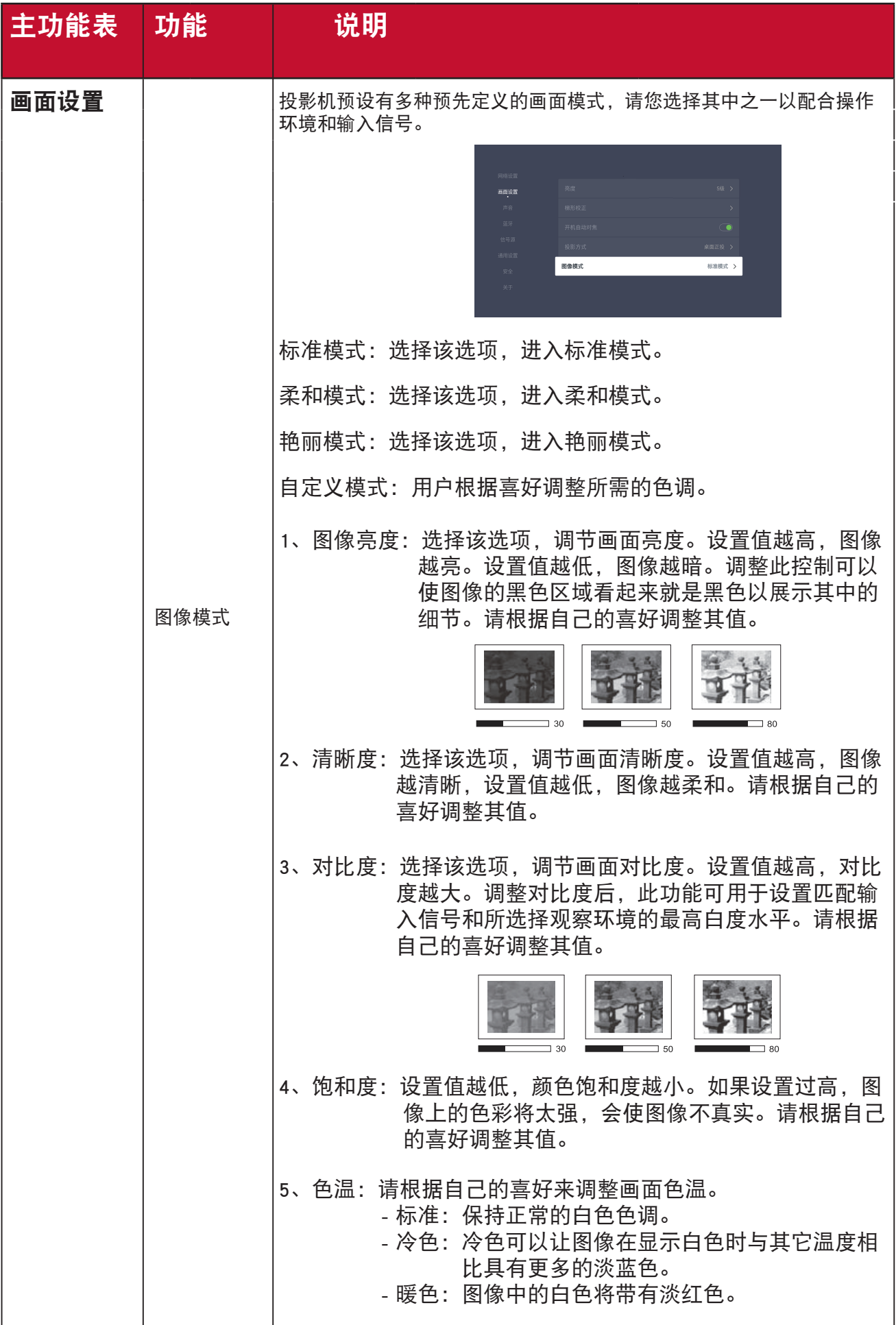

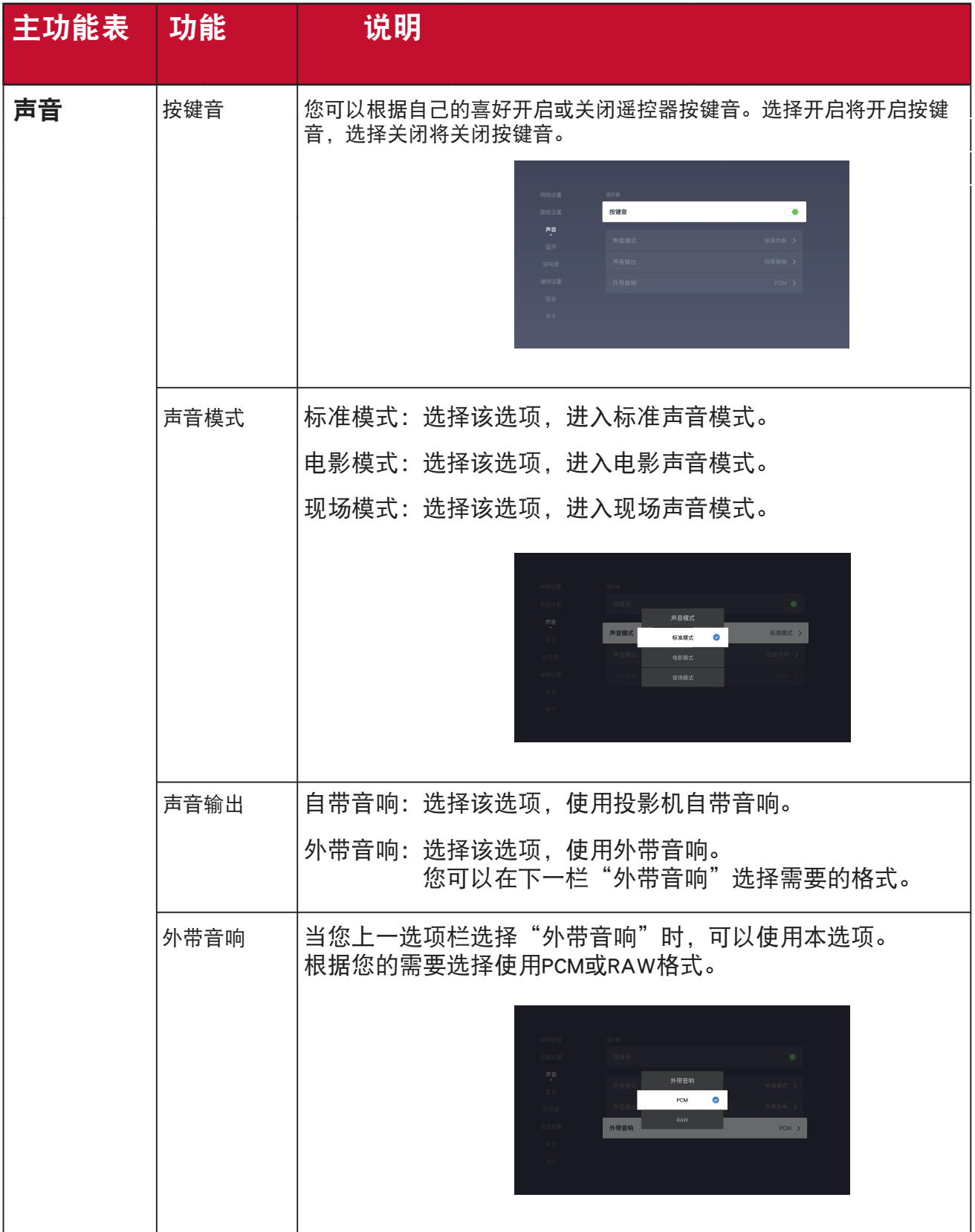

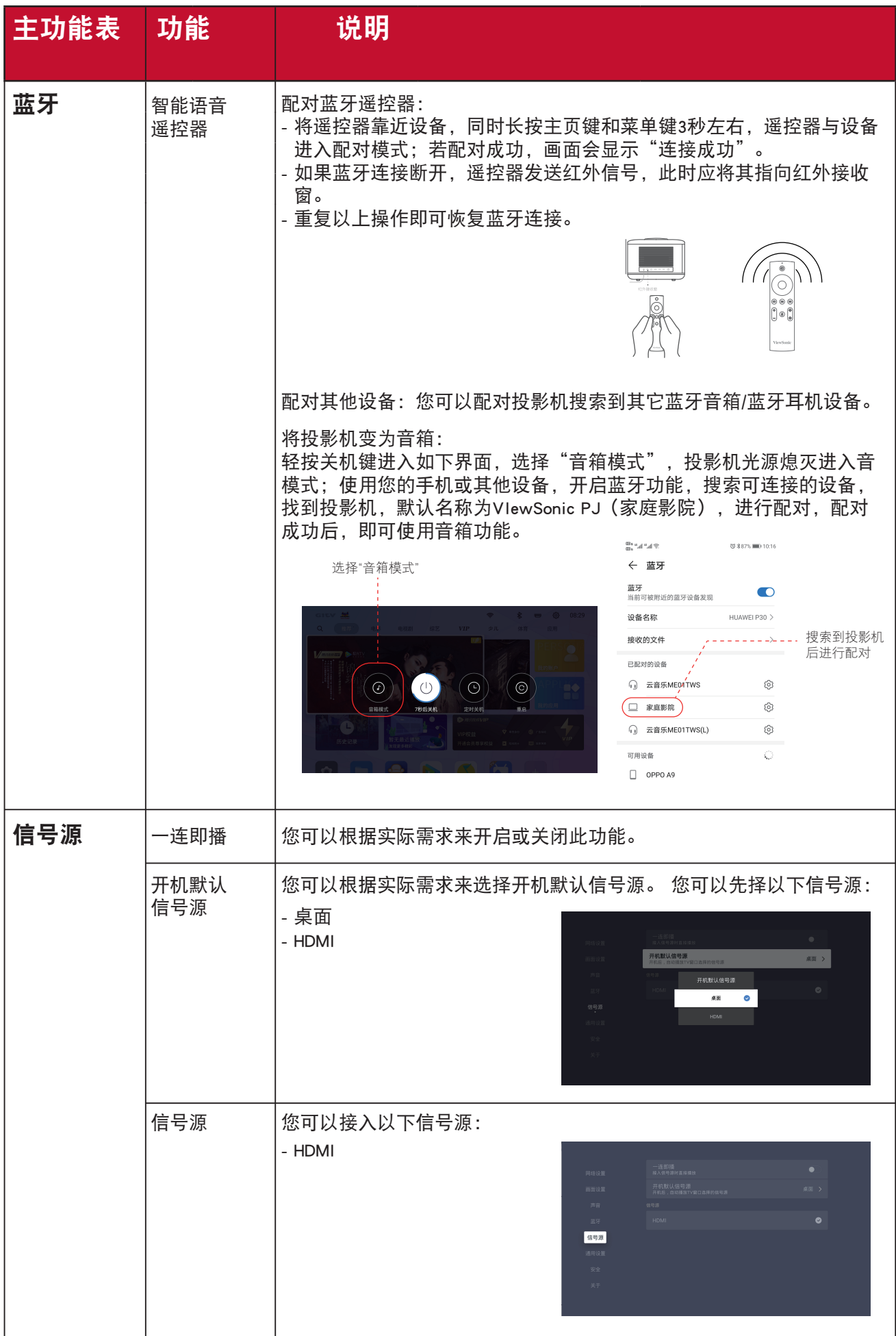

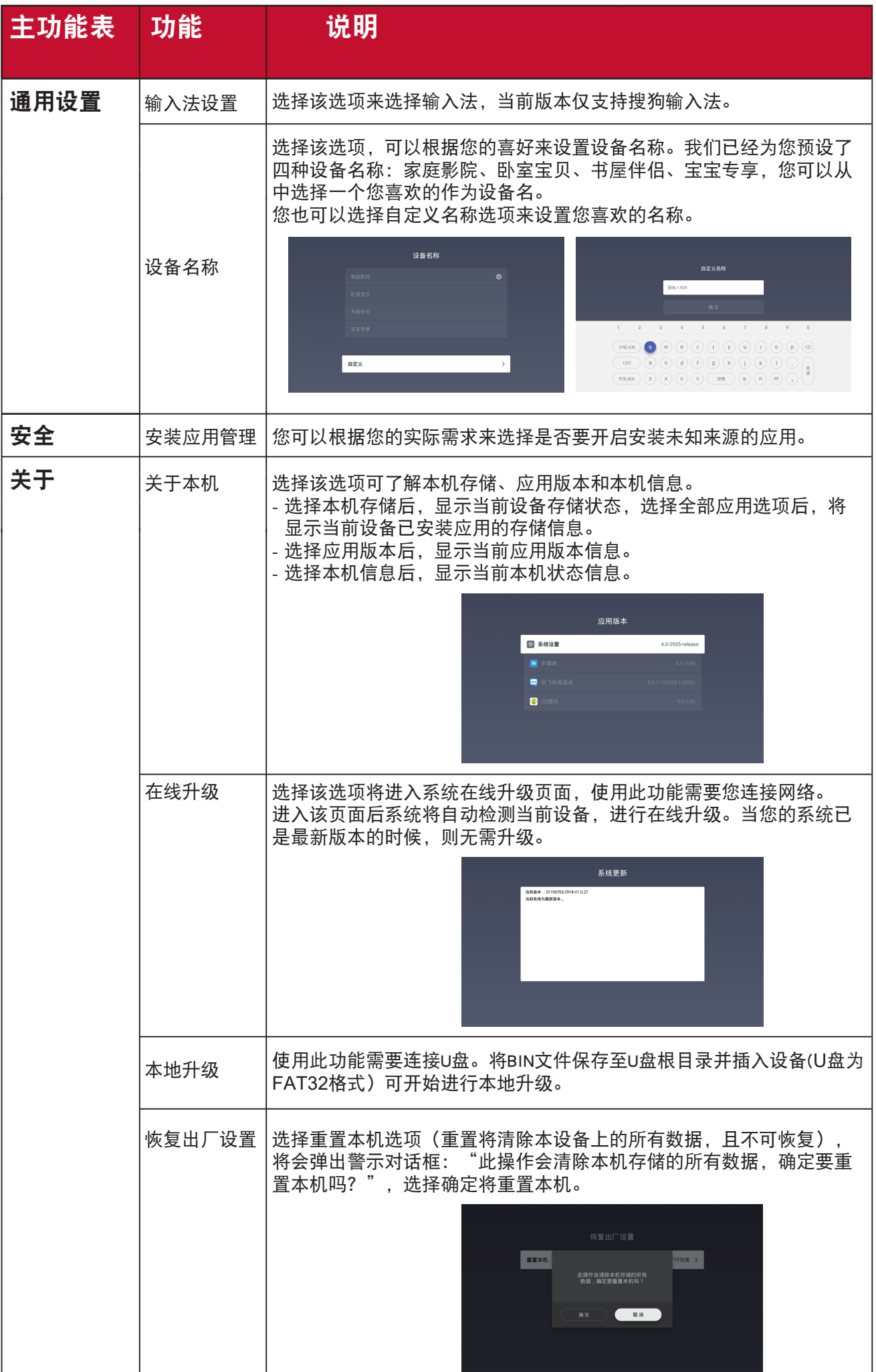

## 规格 投影机规格

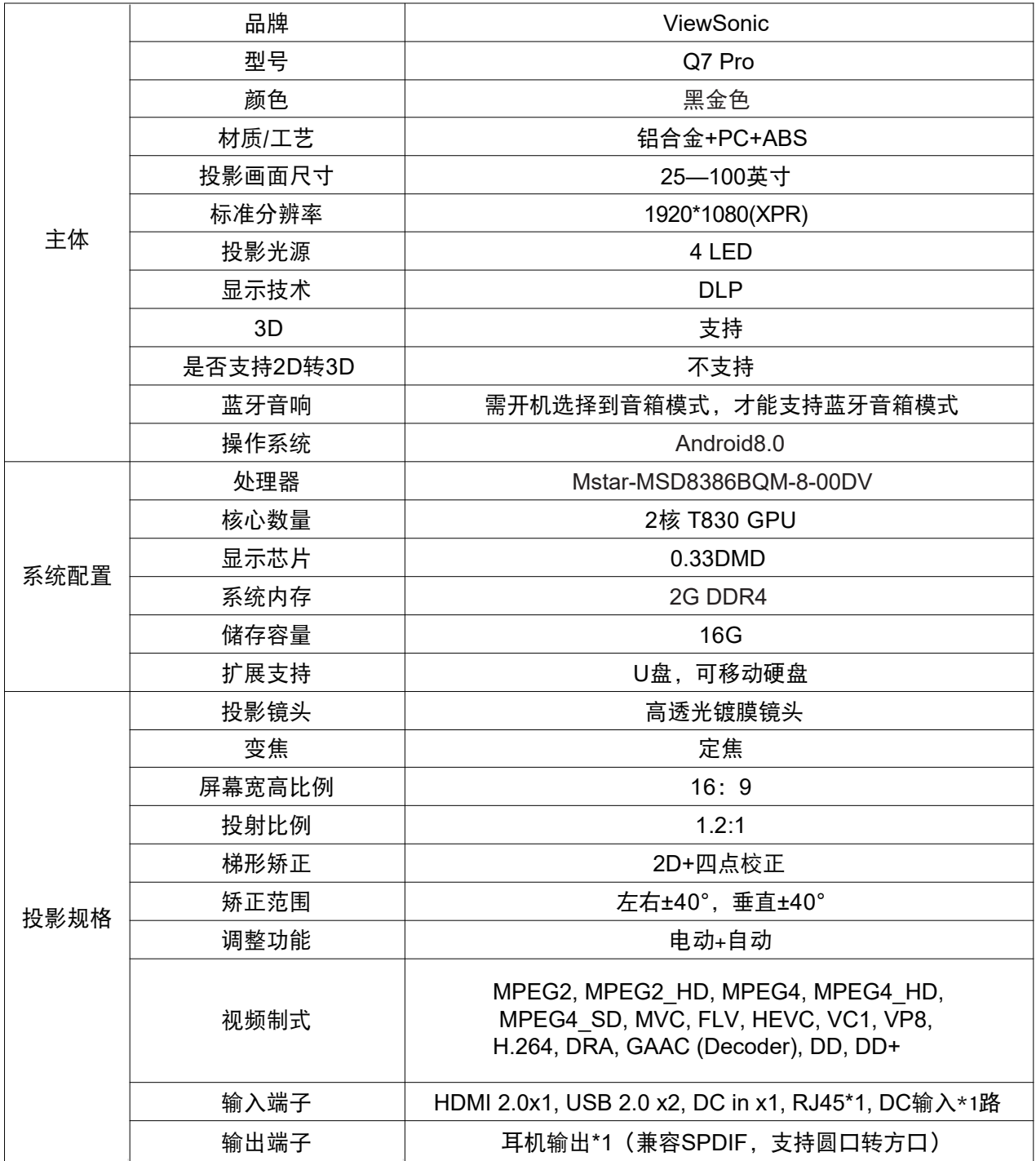

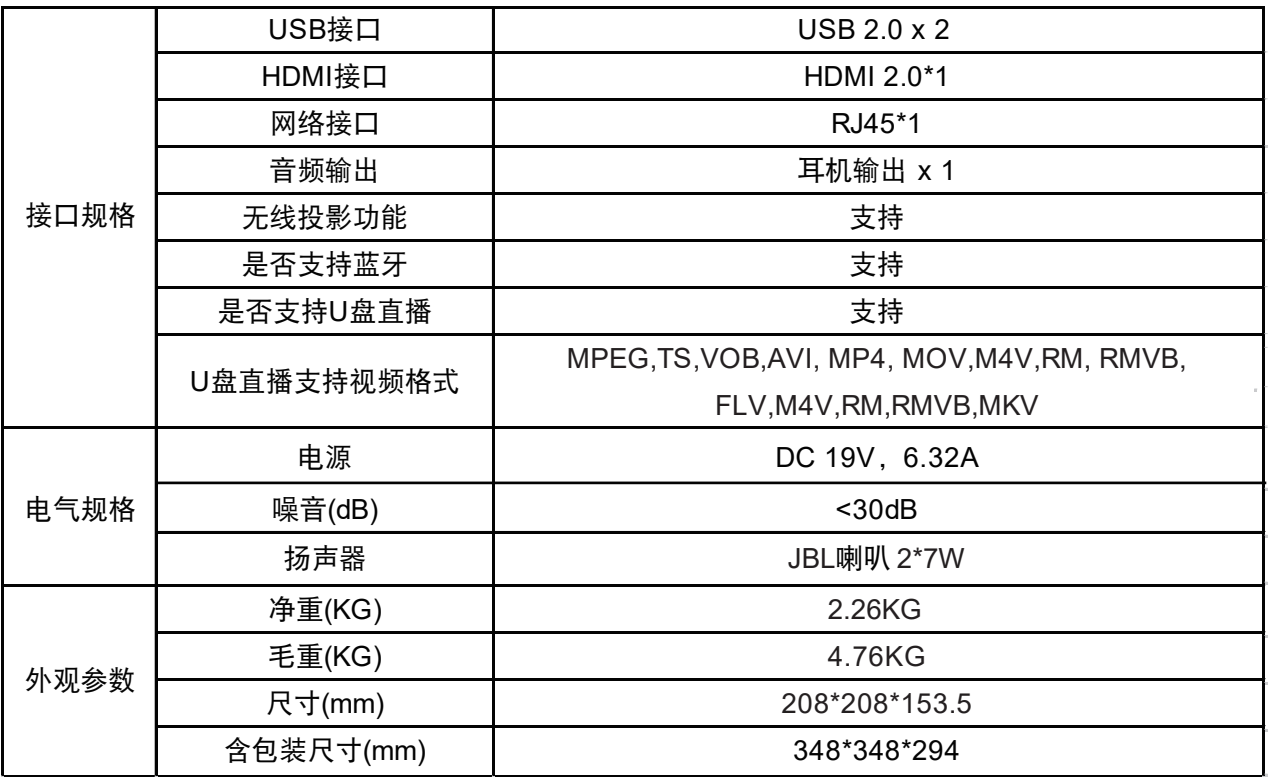

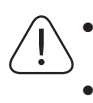

**•** 所有规格如有变更,恕不另行通知。

**•** 并非所有投影机型号都在您的地区销售。

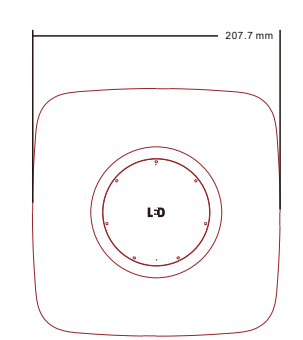

 $\bigcirc$  VlewSonic

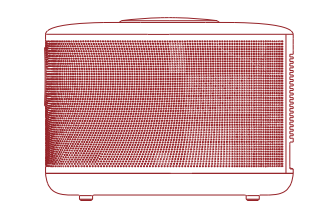

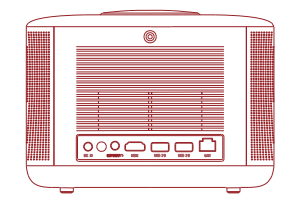

吊顶安装

153.6 mm

53 6 m

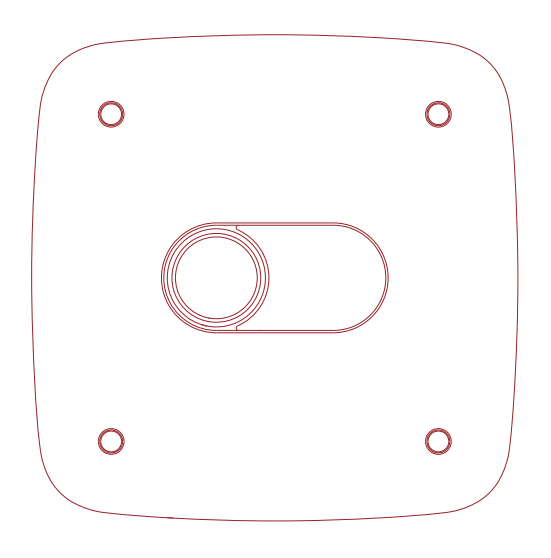

注: 建议使用 M3 螺丝用于固定使用吊装 M3 螺丝孔的投影机。(M4 x 8mm)

## 时序表

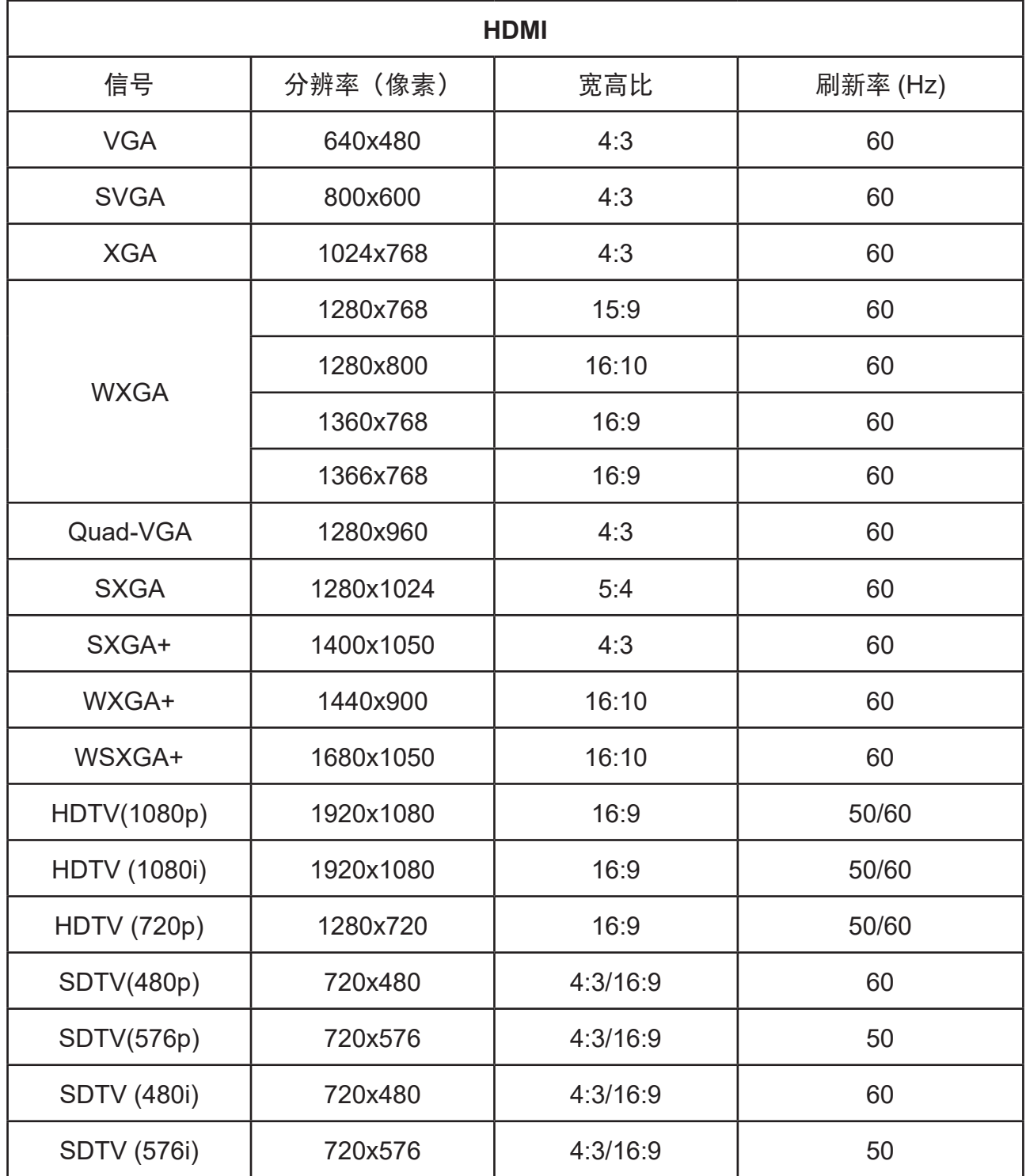

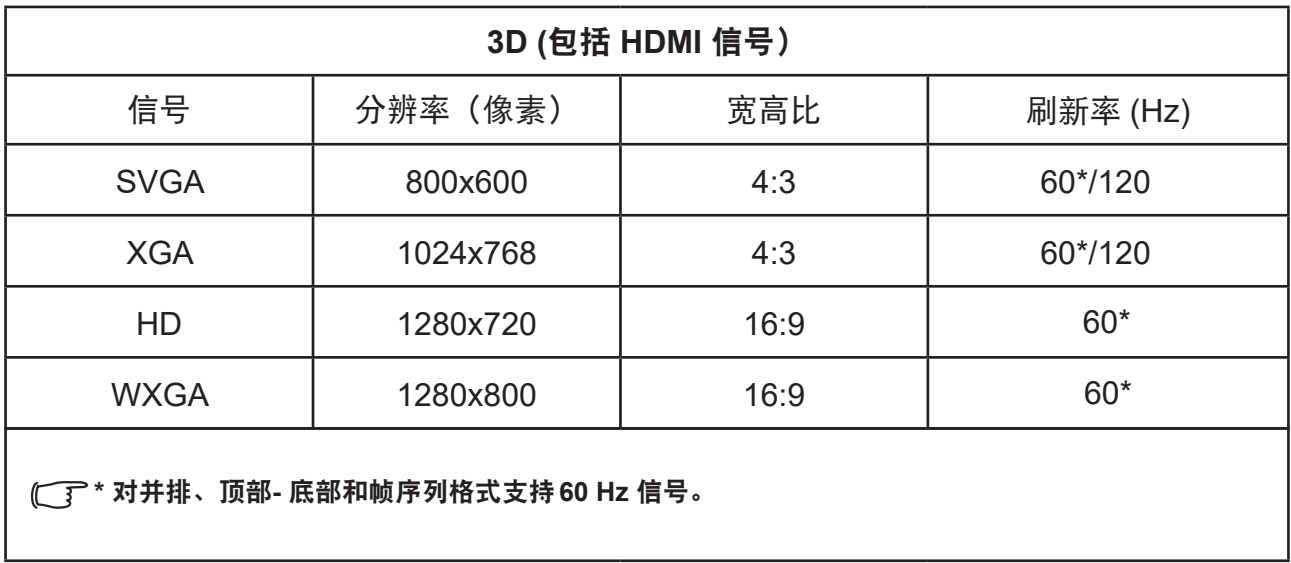

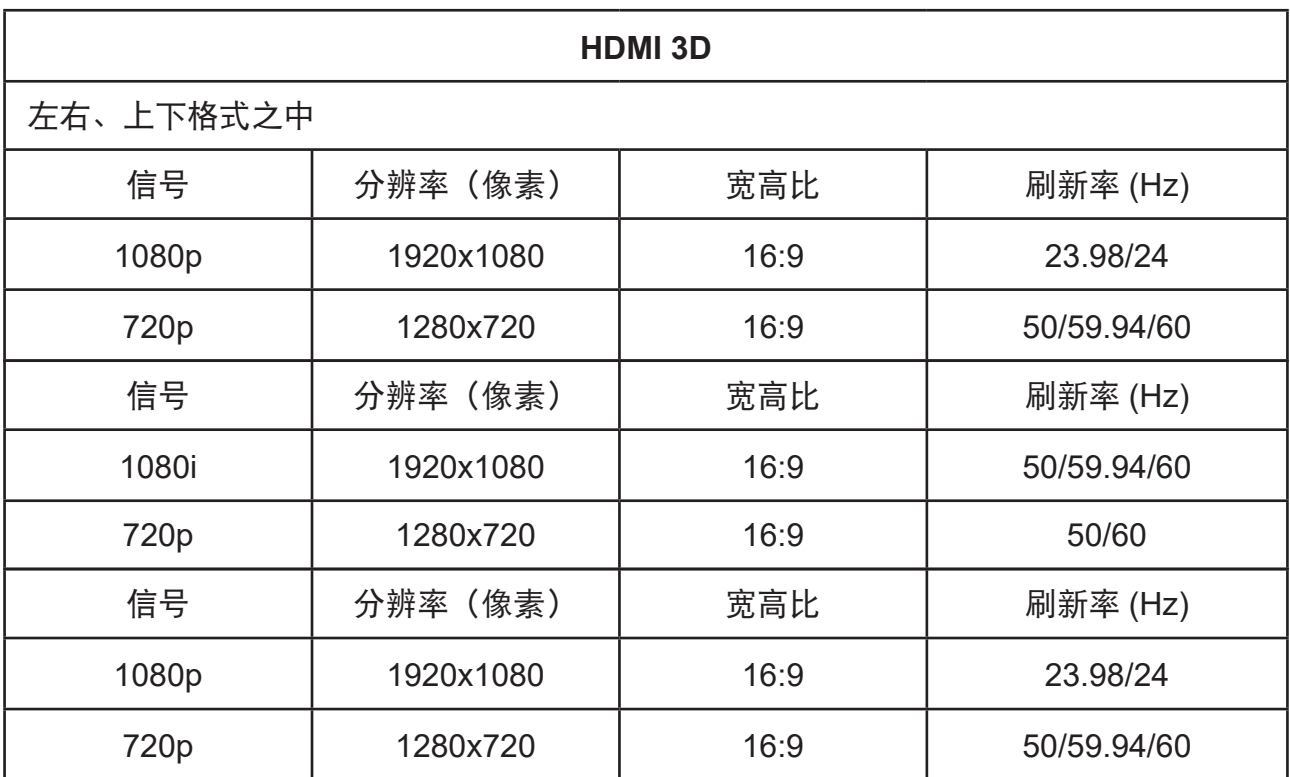

## 版权信息

## 版权

版权所有 2019,保留所有权利。未经ViewSonic事先书面同意,不得以任何形式或通过电子、机械、磁学、光 学、化学、人工或其他任何方式复制、传播、转录本出版物的任何部分,也不得存储到检索系统中或翻译成任 何语言或计算机语言。

## 免责声明

对于本手册的任何内容,ViewSonic不会针对适销性或特定用途的适用性做出任何明示或暗示的声明或保证。 此外, ViewSonic保留未经通知修订和更新本手册内容的权利。

\*DLP和Digital Micromirror Device (DMD)是Texas Instruments的商标。其它名称应是各自公司或组织的版权。

## 附录

## **IR**控制表

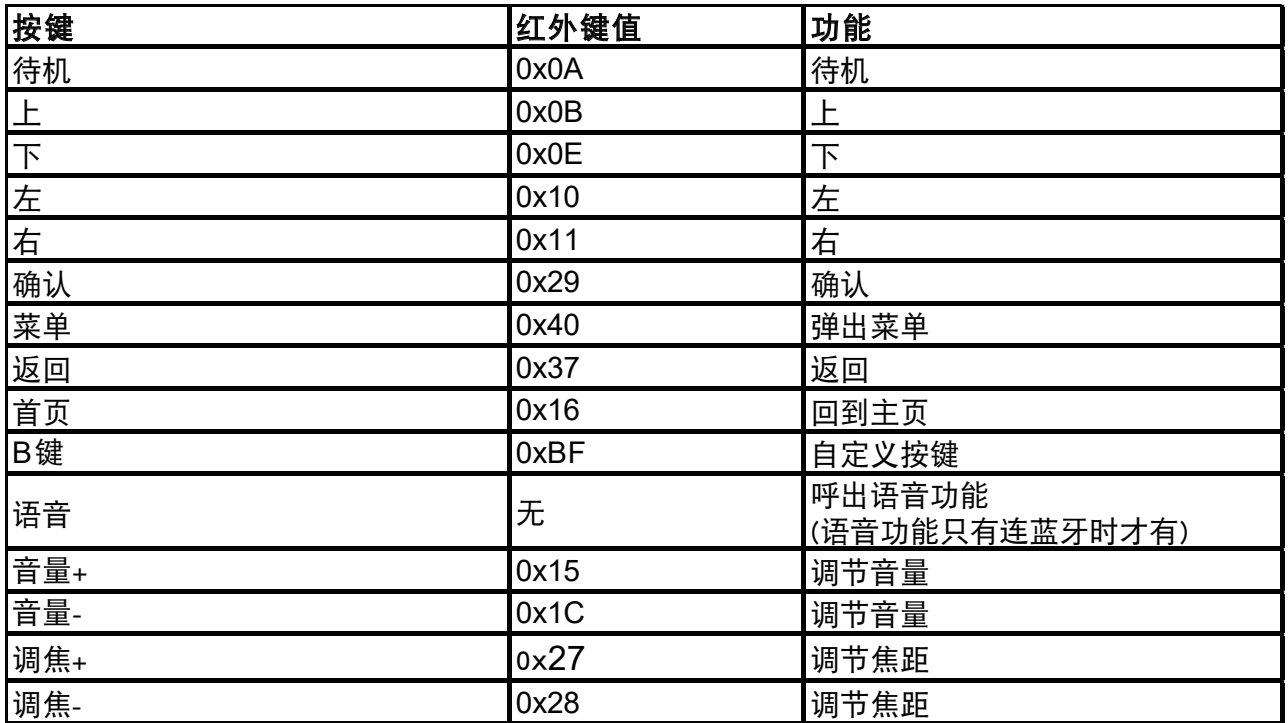

<span id="page-43-0"></span>维护

### 维护投影机

请勿尝试拆卸投影机的任何零件。 如果需要更换零件,请联系经销商。

#### 清洁镜头

如果发现无尘玻璃镜头表面上有污迹或灰尘,您可以清洁它。

- 使用压缩空气罐来清除灰尘。
- 用镜头清洁材料或湿软布沾些清洁剂后擦拭掉无尘玻璃上的污迹或灰尘。

注意 请勿用硬颗粒材料清洁无尘玻璃。

#### 清洁投影机外壳

在清洁外壳之前,请参阅"关闭投影机"中介绍的正确关机步骤来关闭投影机并拔下电 源线插头。

- •要除去污垢或灰尘,请使用柔软、不起毛的布料擦拭外壳。
- 要去除顽固的污垢或斑点,可将软布在水和中性pH值的清洁剂中沾湿, 然后擦拭外 壳。

注释 切勿使用蜡、酒精、苯、稀释剂或其它化学清洁剂。 这些物质会损坏外壳。

### 存放投影机

按照以下说明长时间存放投影机:

- 确保存放区域的温度和湿度在适合投影机的建议范围内。 请参阅"规格"或向经销商 查询以详细了解建议的范围。
- 将投影机支撑脚缩回。
- 取出遥控器中的电池。
- 使用投影机原有的包装或同等材料包装投影机。

### 运输投影机

建议您使用投影机的原有包装或同等材料装运投影机。

日常维护

### 散热维护

注意:

-请不要在投影机散热口距离50cm范围内放置任何物体, 以免散热口遮挡影响散热效果。

清洁维护

**<br />
A<br />
A<br />
<br />
T<br />
A<br />
<br />
T<br />
L<br />
T<br />
L<br />
T<br />
L<br />
L<br />
L<br />
L<br />
L<br />
L<br />
L<br />
L<br />
L<br />
L<br />
L<br />
L<br />
L<br />
L<br />
L<br />
L<br />** 

清洁投影前,请关闭投影机并拔掉电源线。

请定期使用随机配备的清洁布或专业清洁布轻轻擦拭投影机机身及玻璃上盖。请勿使用 研磨性清洁剂、溶剂或其它粗糙的化学品,以免刮花机壳表面及玻璃上盖。

## 注意:

-本投影机不具备防水功能,请勿将液体渗透进投影机,尤其是电源指示灯、玻璃上盖、 散热口、端口及喇叭孔等位置。

-需使用随机配备的清洁布或专业清洁布擦拭镜面。

## 投影机不关闭

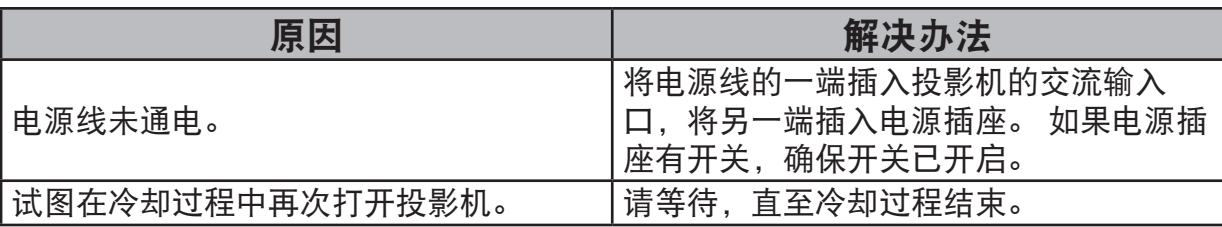

### 无图像

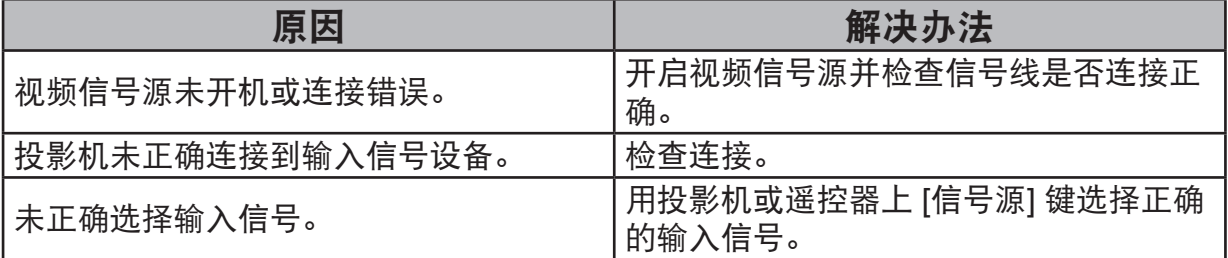

## 图像模糊

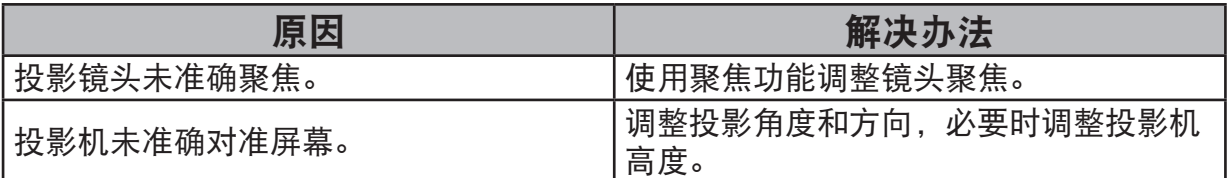

## 遥控器失效

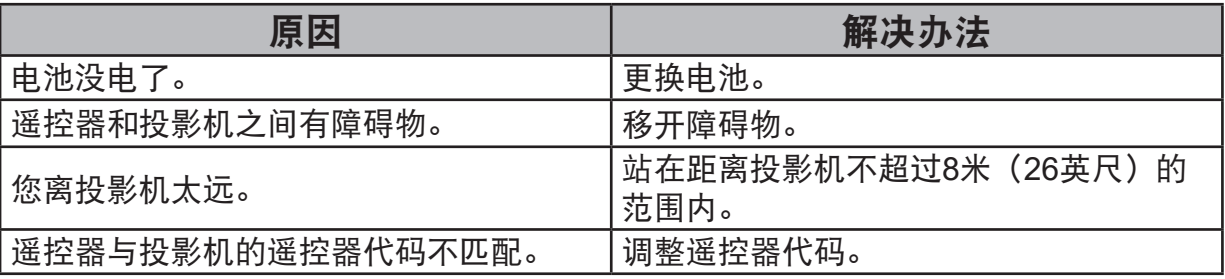

## 简易故障排除

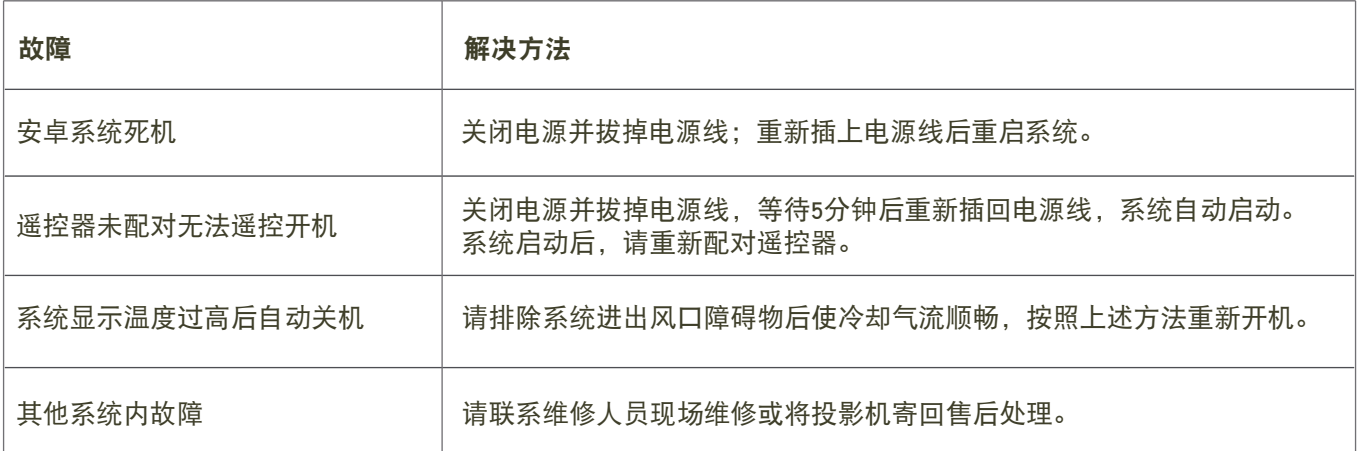

# 客户支持

关于技术支持或产品服务信息,请参见下表或与经销商联系。 注意信息: 您需要提供产品列号。

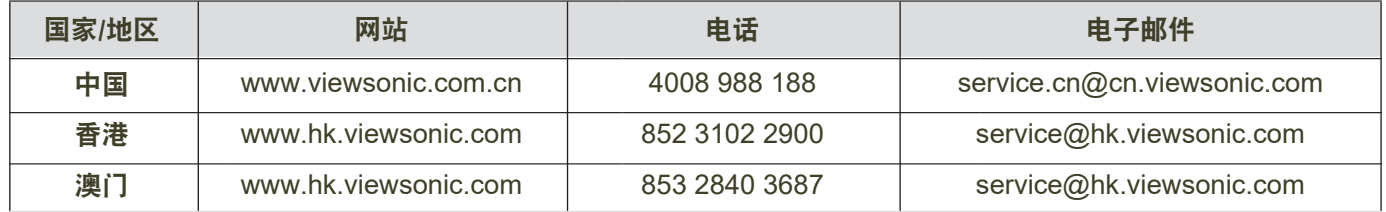

## 有限担保 ViewSonic**®** 投影机

担保涵盖的范围: ViewSonic 保证其产品在保修期之内不存在任何和工艺上的瑕疵,如果保修期内证实产品有材料或工艺方面的瑕疵, 则ViewSonic 将完全负责维修或以相同产品来更换。更换的产品或零件可能包括重新制造或重修整修的零件或组件。

有限一(1)年一般保修: 享受下文列出年的更为有限的一(1)年保修, 北美和南美: 自消费者首次购买之日起, 除灯泡外的所有部件享受 一(1)年保修、提供一年(1)人工服务、原装灯泡享受一(1)年保修。其他地区或国家: 有关保修信息,请咨询当地经销商或当地ViewSonic 办事处。

有限一(1)使用保修:在重度使用设置下(投影机每日平均使用时间超过十四(14)小时),北美和南美: 自消费者首次购买之日起,除灯泡 外的所有部件享受一(1)年保修、提供一年(1)人工服务、原装灯泡享受九十(90)天保修;欧洲: 自消费者首次购买之日起,除灯泡外的所有部件 享受一(1)年保修、提供一年(1)人工服务、原装灯泡享受九十(90)天保修。 其他地区或国家: 有关保修信息,请咨询当地经销商或当地ViewSonic 办事处。 灯泡保修受条款和条件、验证和批准的约束。仅适用于制造商安装的灯泡。所有单独购买的配件灯泡均保修90天。

#### 担保所保护对象: 本担保仅用于一手消费者。

#### 担保不予保护的情形:

- 1. 任何序列号已被涂改、污损、或消除的产品。
- 2. 由于下列事项造成的损害、损伤、或故障。
	- a. 意外、不当使用、疏忽、火灾、浸水、电击或其它自然现象、未经授权之产品修改、或未遵照产品所附指示操作。
	- b. 运行条件超出产品规格。
	- c. 产品未用于正常用途或者未在正常条件下运行。
	- d. 未获 ViewSonic 授权的任何人员进行修理或尝试修理。
	- e .因为运送对产品造成的损坏。
	- f. 产品拆卸或安装。
	- g. 产品外部原因,例如电源不稳定或电源故障。
	- h. 使用的电源或零件不符合ViewSonic 的规格。
	- i. 正常损秏。
	- j. 其它与产品缺点无关的原因。
- 3. 移动、安装与设定的服务收费。

#### 如何得到服务:

- 1. 有关如何在担保期内获得服务的信息,请与 ViewSonic 客户支持联系(请参阅客户支持页面)。到时您需要提供产品的序列号。
- 2. 若要获得担保的服务,您需要提供(a)标有日期的原始购买单据、(b)您的姓名、(c)您的地址、(d)对故障的描述、 (e)此产品的序列号。
- 3. 请以预付运费的方式将产品装在原包裝箱內送到或运至经 ViewSonic 授权的服务中心或 ViewSonic 公司。
- 4. 想了解更多信息或获取离您最近的 ViewSonic 服务中心名称,请与ViewSonic 公司联系。

**默示担保的限制:**除此外叙述的(包括适销性及适合特定用途)默示担保之外,不存在任何明示或暗示的担保。

#### 除外损害:

ViewSonic 的责任仅限于修复或替换此产品的成本。 ViewSonic 对下列情形不承担任何负责:

1. 因此产品之瑕疵导致其它财产的损害、因不便利造成的损害、产品使用价值损失、时间损失、利润损失,商机损失,商誉损失,商务关系损失, 或其它商业性的损失(即使已得知此等损失的可能性,也不承担任何责任)。

2. 任何意外的、衍生的或其它损害。

3. 任何其他方对客户之任何索赔。

#### 当地法律效用:

本保修赋予您特定的法律权利,但您可能还拥有其它权利,这取决于当地政府。一些当地政府不允许限制隐含保修和/或不允许排除偶然或必然损失, 因此上述限制和排除可能对您不适用。

#### 美国、加拿大以外地区的销售:

对于在美国和加拿大以外地区销售之 ViewSonic 产品的担保信息与服务,请联络ViewSonic 公司或您当地的 ViewSonic 经销商。 中国大陆(香港、澳门、台湾地区除外)产品保修期限按照产品保修卡相关保修条款执行。 对于欧洲和俄罗斯的用户,可以在 www.viewsoniceurope.com 的Support/Warranty Information(支持/保修信息)部分了解详细的保修信息。

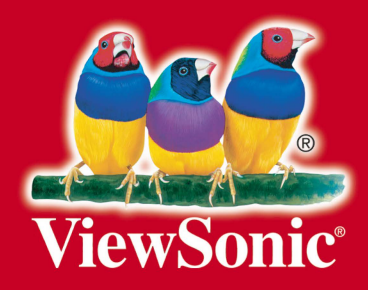